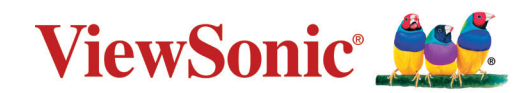

# **LS740W V52HD**

**Projector Manual do utilizador**

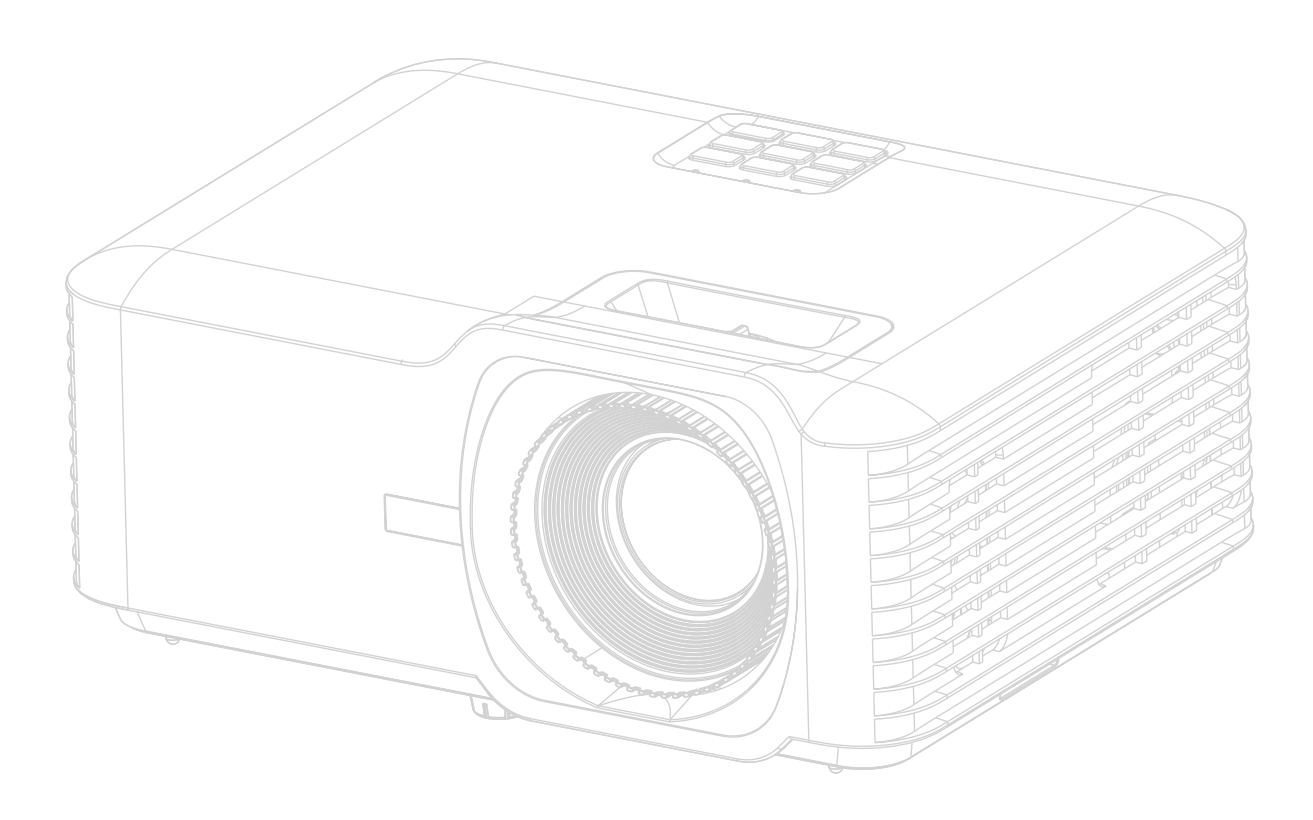

N.º do modelo: VS19578 | VS19579 Nome do modelo: LS740W | V52HD

# **Obrigado por ter escolhido a ViewSonic®**

Como líder mundial de soluções visuais, a ViewSonic® está empenhada em exceder as expectativas mundiais de evolução tecnológica, inovação e simplicidade. Na ViewSonic® acreditamos que os nossos produtos têm potencial para criar um impacte positivo no mundo e estamos confiantes que o produto ViewSonic® que escolheu irá servi-lo bem.

Mais uma vez, obrigado por ter optado pela ViewSonic®!

# <span id="page-2-0"></span>**Precauções de segurança: geral**

Leia as seguintes **Precauções de segurança** antes de utilizar o projector.

- Guarde este manual do utilizador num local seguro para referência posterior.
- Leia todos os avisos e siga todas as instruções.
- Deve haver um espaço de pelo menos 20" (50 cm) à volta do projector para garantir uma ventilação adequada.
- Coloque o projector num local bem ventilado. Não coloque objectos em cima do projector que impeçam a dissipação de calor.
- Não coloque o projector sobre uma superfície irregular ou instável. O projector pode cair e causar ferimentos ou avaria.
- Não utilize o projector a um ângulo superior a 10° graus para a esquerda ou direita, nem a um ângulo superior a 15° graus da frente para trás.
- Não olhe directamente para a lente do projector durante o funcionamento. O feixe de luz intenso pode danificar os seus olhos.
- Abra sempre o obturador da lente ou retire a respectiva tampa quando a lâmpada do projector estiver ligada.
- Não obstrua a lente do projector quando este estiver a funcionar, porque pode causar o aquecimento ou deformação de objectos ou mesmo causar um incêndio.
- A lâmpada pode ficar demasiado quente durante o funcionamento. Deixe o projector a arrefecer durante cerca de 45 minutos antes de retirar o conjunto da lâmpada para substituí-lo.
- Não utilize as lâmpadas para além da duração efectiva da lâmpada. A utilização excessiva das lâmpadas para além do tempo de vida efectivo pode fazer com que se partam em raras ocasiões.
- Só deve substituir o conjunto da lâmpada ou qualquer componente electrónico quando o projector estiver desligado.
- Não desmonte o projector. Há pontos perigosos de alta tensão no interior que podem resultar na morte se o utilizador entrar em contacto com peças sob tensão.
- Quando mover o projector, tenha cuidado para não deixar cair ou bater com o projector em qualquer objecto.
- Não coloque objectos pesados sobre o projector ou os cabos de ligação.
- Não coloque o projector na vertical. Se o fizer, o projector pode cair e causar ferimentos ou avaria.
- Evite expor o projector a luz solar directa ou a outras fontes de calor constante. Não instale o projector perto de fontes de calor, como radiadores, bocas de ar quente, fogões ou outros dispositivos (incluindo amplificadores) que possam aumentar a temperatura do projector para níveis perigosos.
- Não coloque objectos perto ou em cima do projector. A entrada de líquidos no projector pode dar origem a avarias. Se o projector ficar molhado, desligue-o da fonte de alimentação e contacte o centro de assistência local para reparar o projector.
- Quando o projector está a funcionar, pode sentir a emissão de ar quente e odores provenientes da grelha de ventilação. É um fenómeno normal e não um defeito.
- Não tente contornar as disposições de segurança da ficha polarizada ou de ligação à terra. Uma ficha polarizada tem duas lâminas, em que uma é mais larga do que a outra. A ficha de ligação à terra tem duas lâminas e um pino de terra. A terceira lâmina larga é fornecida para sua segurança. Se a ficha não encaixar na tomada, adquira um adaptador e não tente forçar a ficha na tomada.
- Quando ligar a ficha numa tomada de parede, NÃO retire o pino de terra. Certifique-se de que NUNCA RETIRA os pinos de terra.
- Proteja o cabo de alimentação para que não seja pisado ou comprimido, em especial na ficha, e na parte em que sai do projector.
- Em alguns países, a tensão NÃO é estável. Este projector foi concebido para funcionar em segurança com uma tensão entre 100 e 240 volts CA, mas pode falhar se ocorrerem cortes de energia ou picos de tensão de ±10 volts. Nas áreas onde possa haver variações de tensão ou corte da alimentação de rede, é recomendável ligar o projector a um estabilizador de potência, protector contra surtos de tensão ou unidade de alimentação ininterrupta (UPS).
- Se estiver num local com fumo, ruídos invulgares ou odores estranhos, desligue o projector de imediato e contacte o revendedor ou a ViewSonic®. É perigoso continuar a utilizar o projector.
- Utilize apenas os dispositivos complementares/acessórios especificados pelo fabricante.
- Desligue o cabo de alimentação da tomada CA se não utilizar o projector durante um período longo.
- A assistência técnica deve ficar a cargo de pessoal devidamente qualificado.

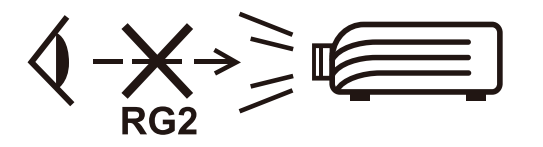

**ATENÇÃO:** Este produto emite radiação óptica provavelmente perigosa.

À semelhança de qualquer fonte de luz brilhante, não olhe fixamente para o feixe, RG2 IEC 62471-5:2015.

# <span id="page-4-0"></span>**Precauções de segurança: montagem no tecto**

**Leia as seguintes** precauções de segurança **antes de utilizar o projector.**

Se pretende montar o projector no tecto, recomendamos vivamente que utilize um kit de montagem do projector no tecto adequado e certifique-se de que está instalado de maneira fixa e segura.

Se utilizar um kit de montagem do projector no tecto não adequado, há a probabilidade do projector cair do tecto, se utilizar um acessório não adequado, como, por exemplo, parafusos com calibre ou tamanhos incorrectos.

# **Aviso relativo a laser**

Este produto está classificado como produto laser de Classe I e cumpre a norma IEC 60825-1:2014, EN 60825-1:2014/A11:2021, EN 50689:2021.

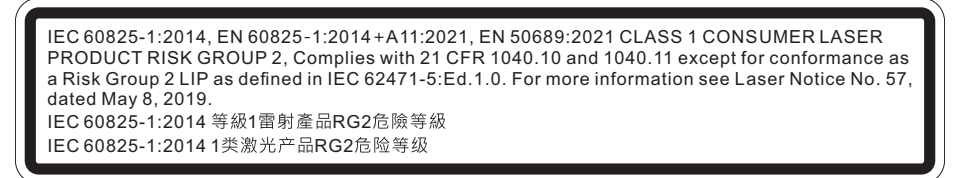

Os avisos relativos a laser apresentados acima estão localizados na parte inferior deste aparelho.

- É dado aviso para supervisionar as crianças e nunca permitir que olhem diretamente para o feixe de luz do projetor a qualquer distância do mesmo.
- É dado aviso para ter cuidado ao utilizar o controlo remoto para ligar o projetor se estiver à frente da lente de projeção.
- É dado aviso ao utilizador para evitar utilizar instrumentos óticos, como, por exemplo, binóculos ou telescópios, no feixe de luz.

# Índice

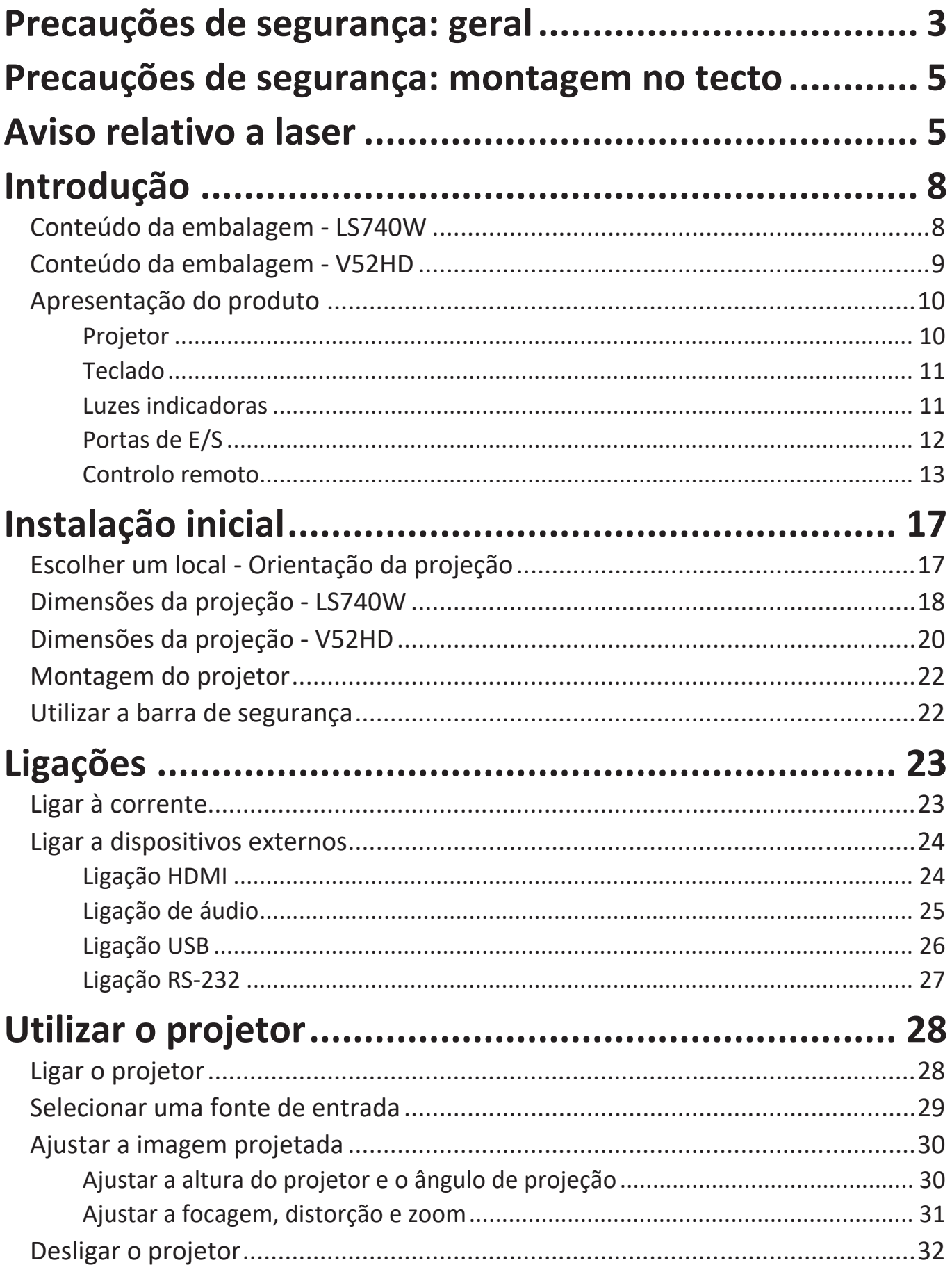

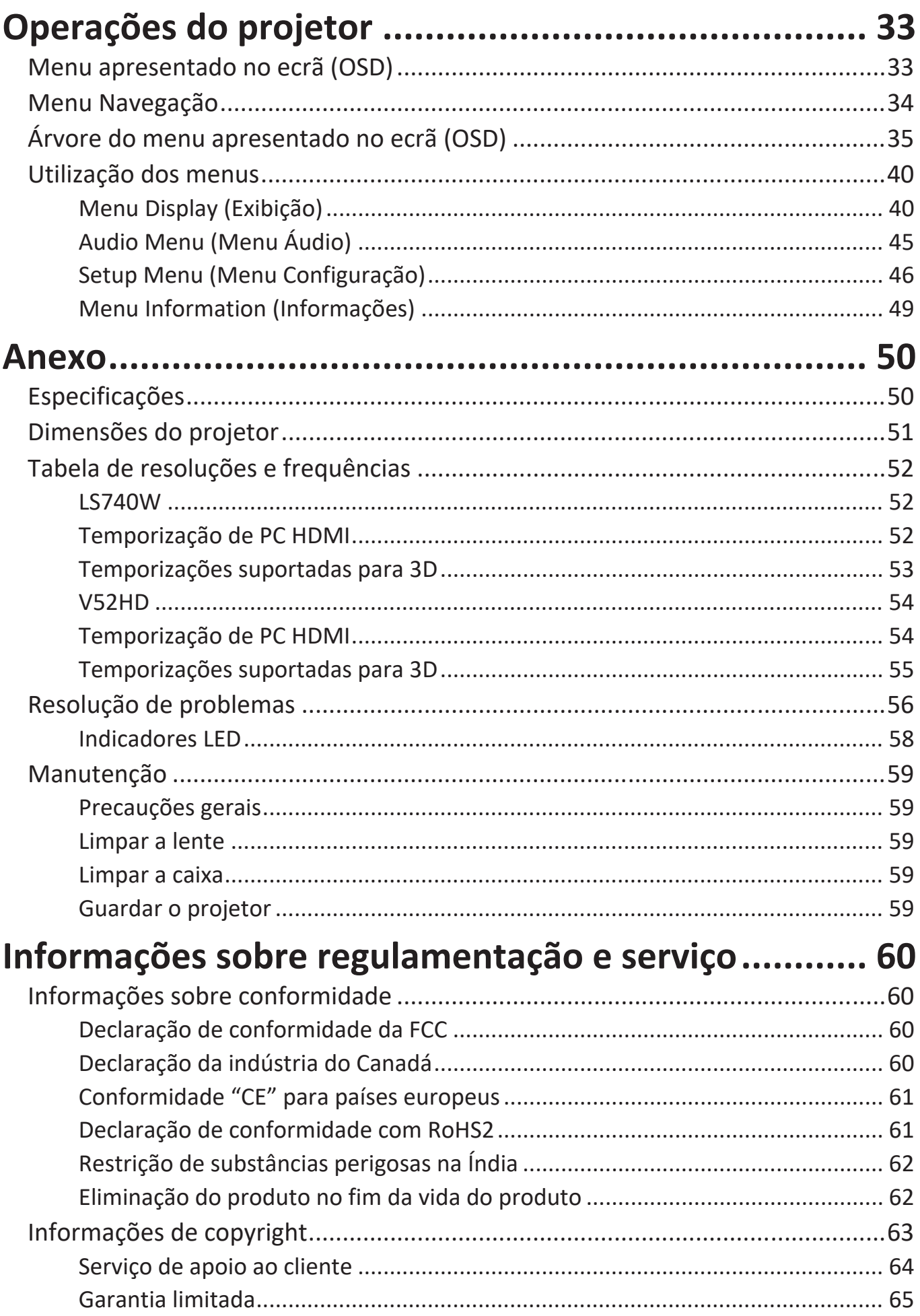

# <span id="page-7-0"></span>**Introdução**

# **Conteúdo da embalagem - LS740W**

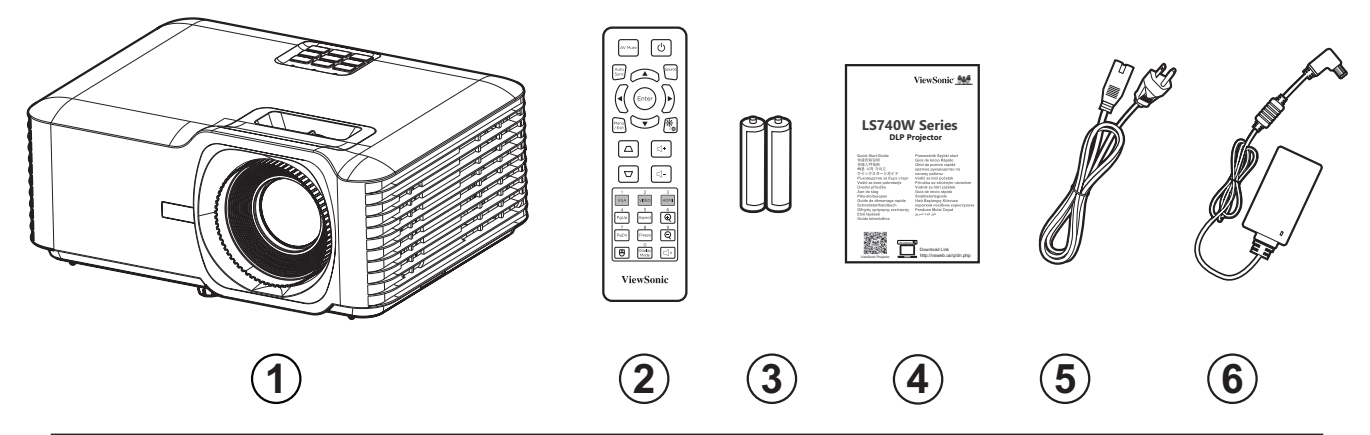

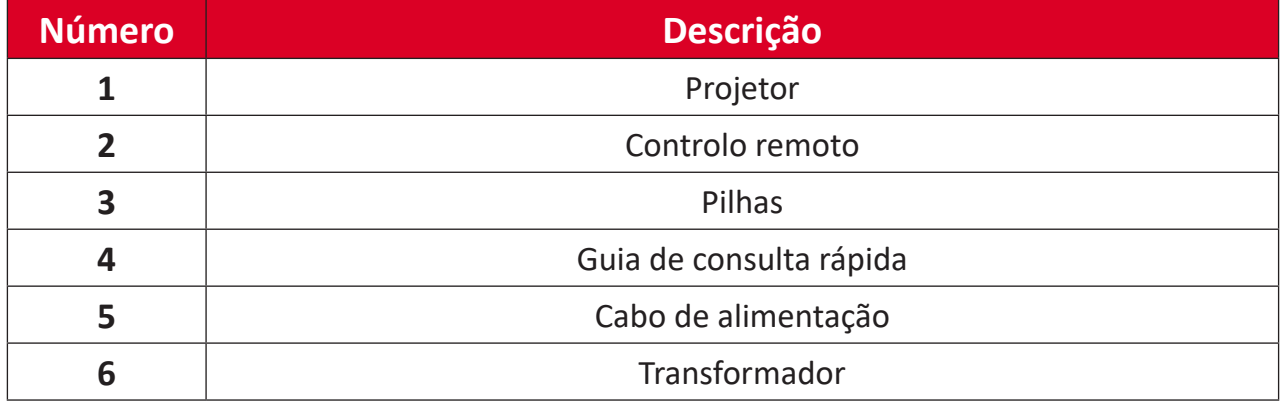

**NOTA:** O cabo de alimentação e o controlo remoto incluídos na embalagem poderão variar de acordo com o país. Para mais informações, contacte o revendedor local.

# <span id="page-8-0"></span>**Conteúdo da embalagem - V52HD**

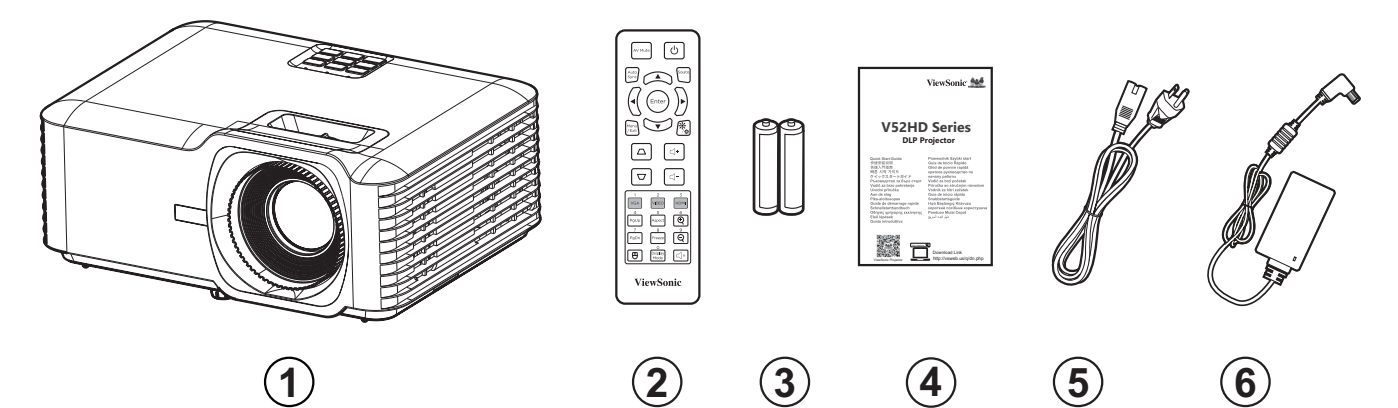

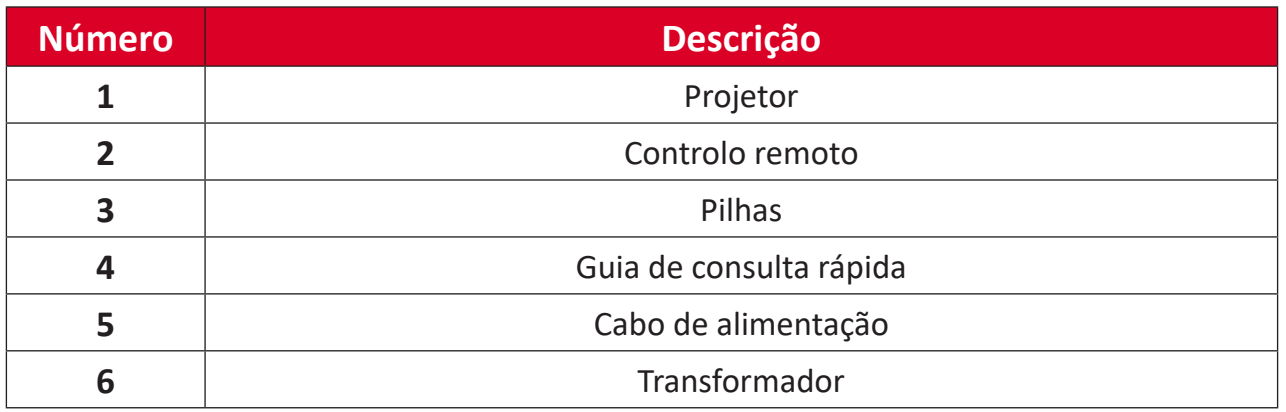

**NOTA:** O cabo de alimentação e o controlo remoto incluídos na embalagem poderão variar de acordo com o país. Para mais informações, contacte o revendedor local.

# <span id="page-9-0"></span>**Apresentação do produto**

## **Projetor**

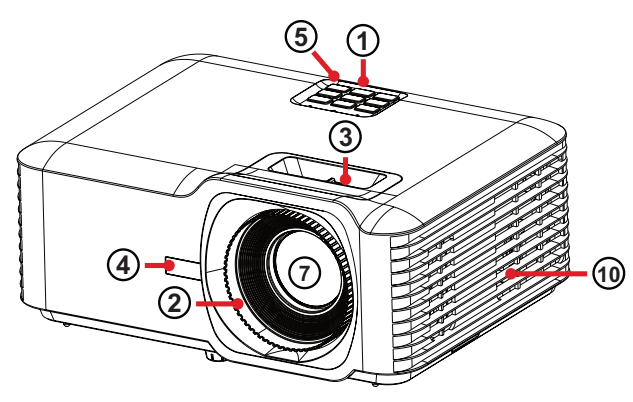

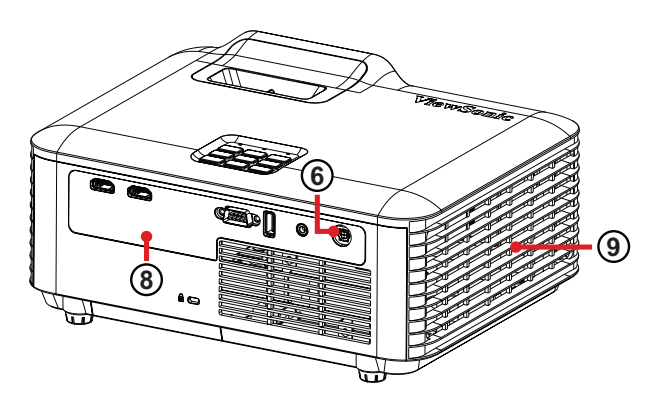

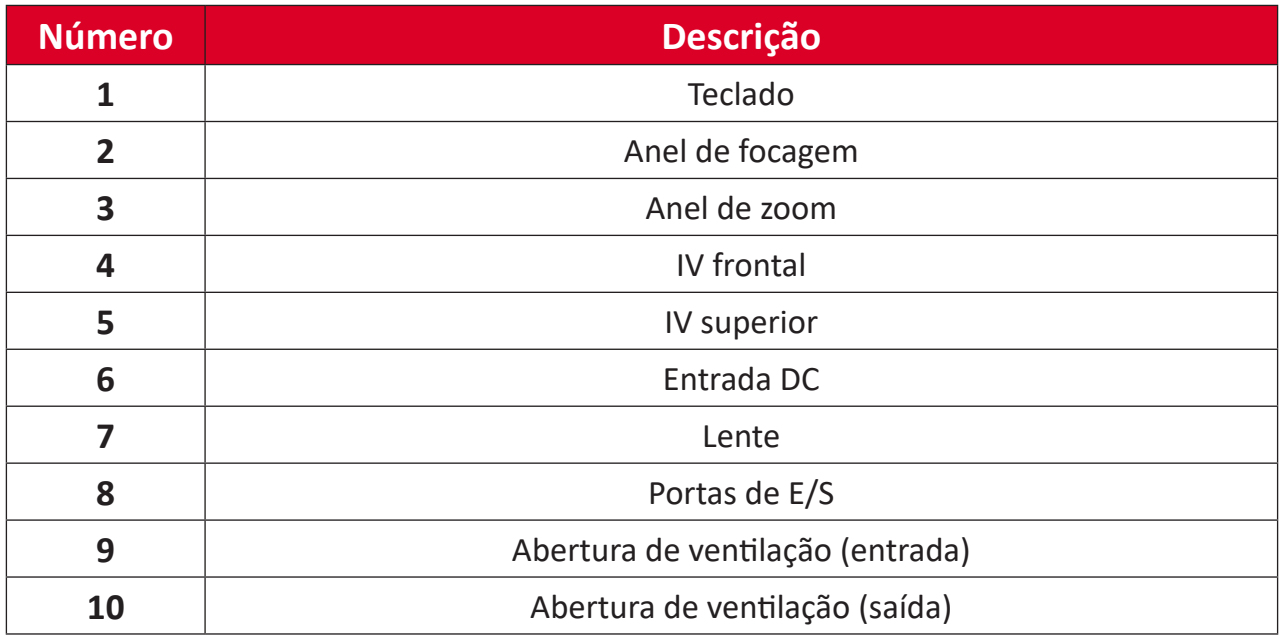

**NOTA:** Não bloqueie as aberturas de ventilação de entrada e saída do projetor.

## <span id="page-10-0"></span>**Teclado**

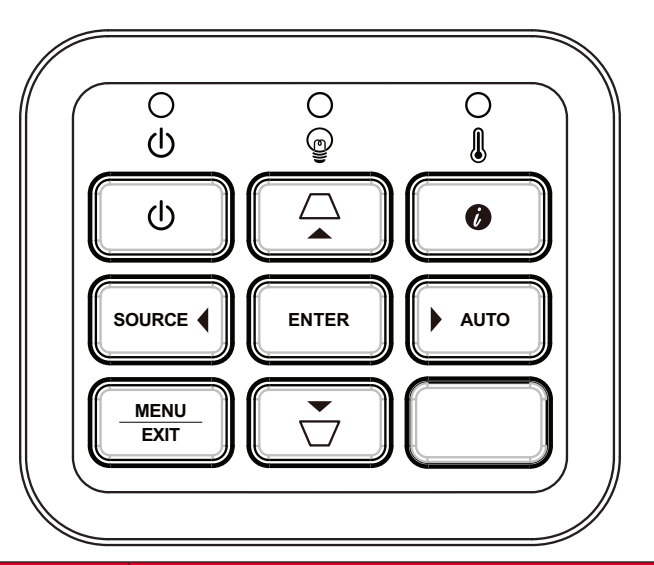

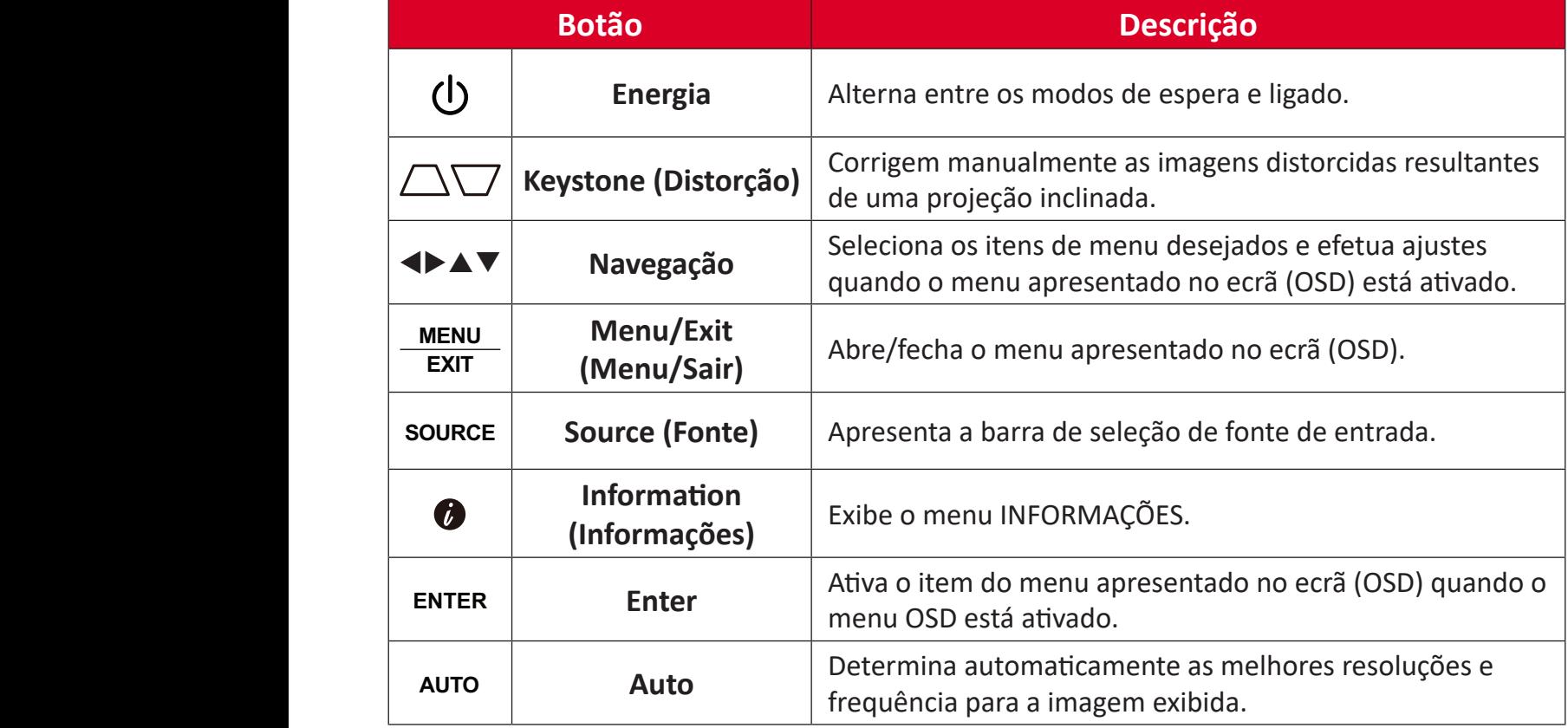

## **Luzes indicadoras**

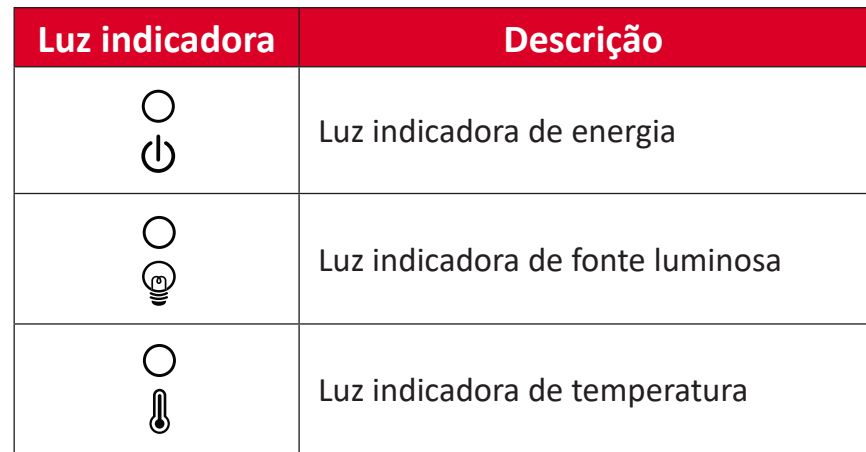

## <span id="page-11-0"></span>**Portas de E/S**

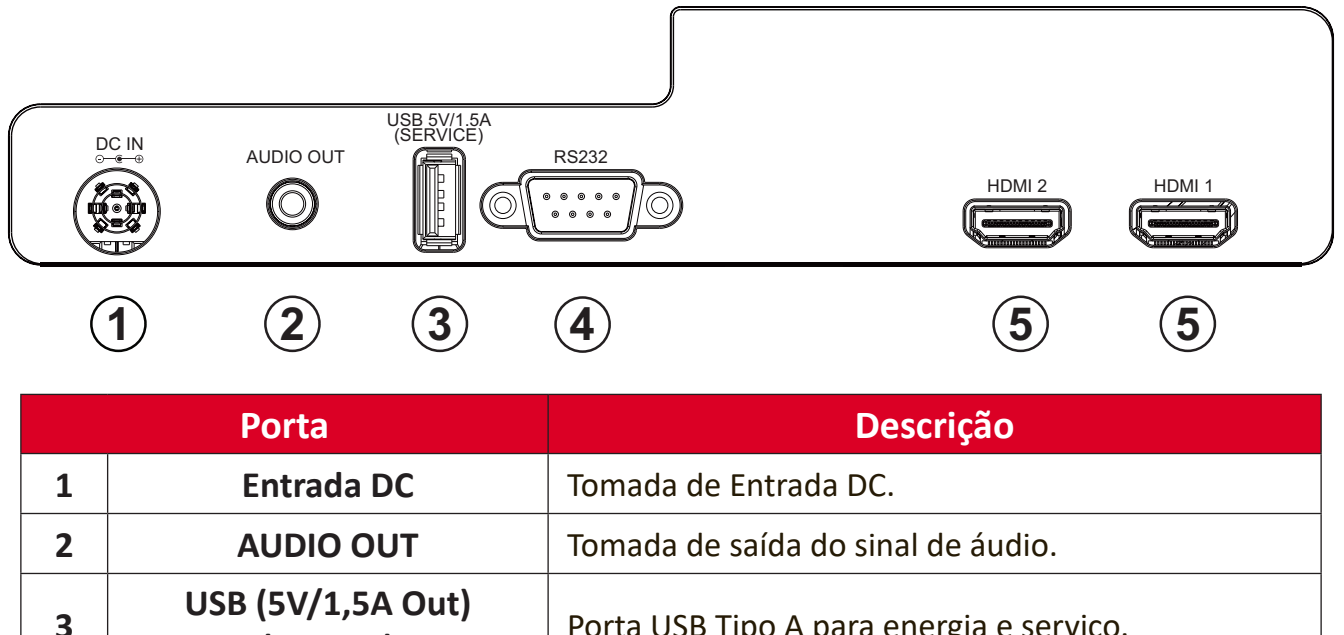

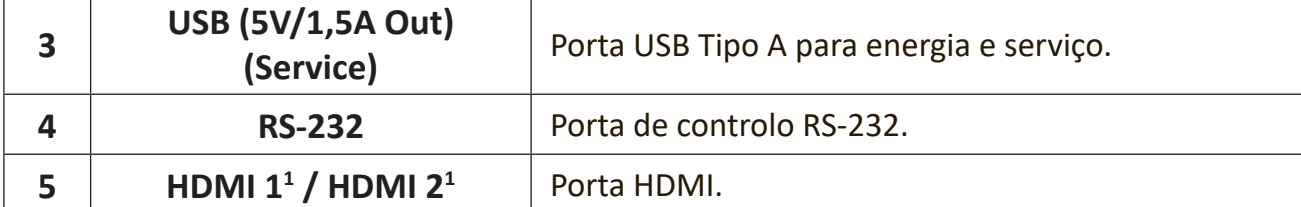

**¹** Suporta HDCP 1.4.

## <span id="page-12-0"></span>**Controlo remoto**

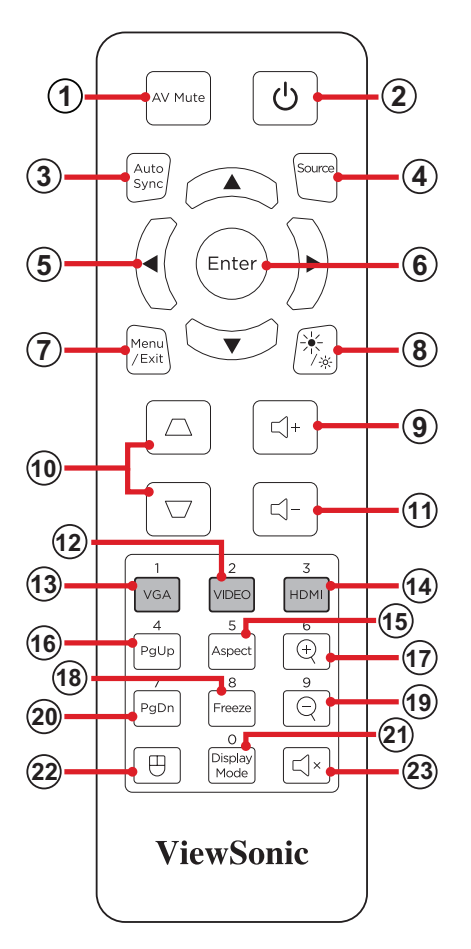

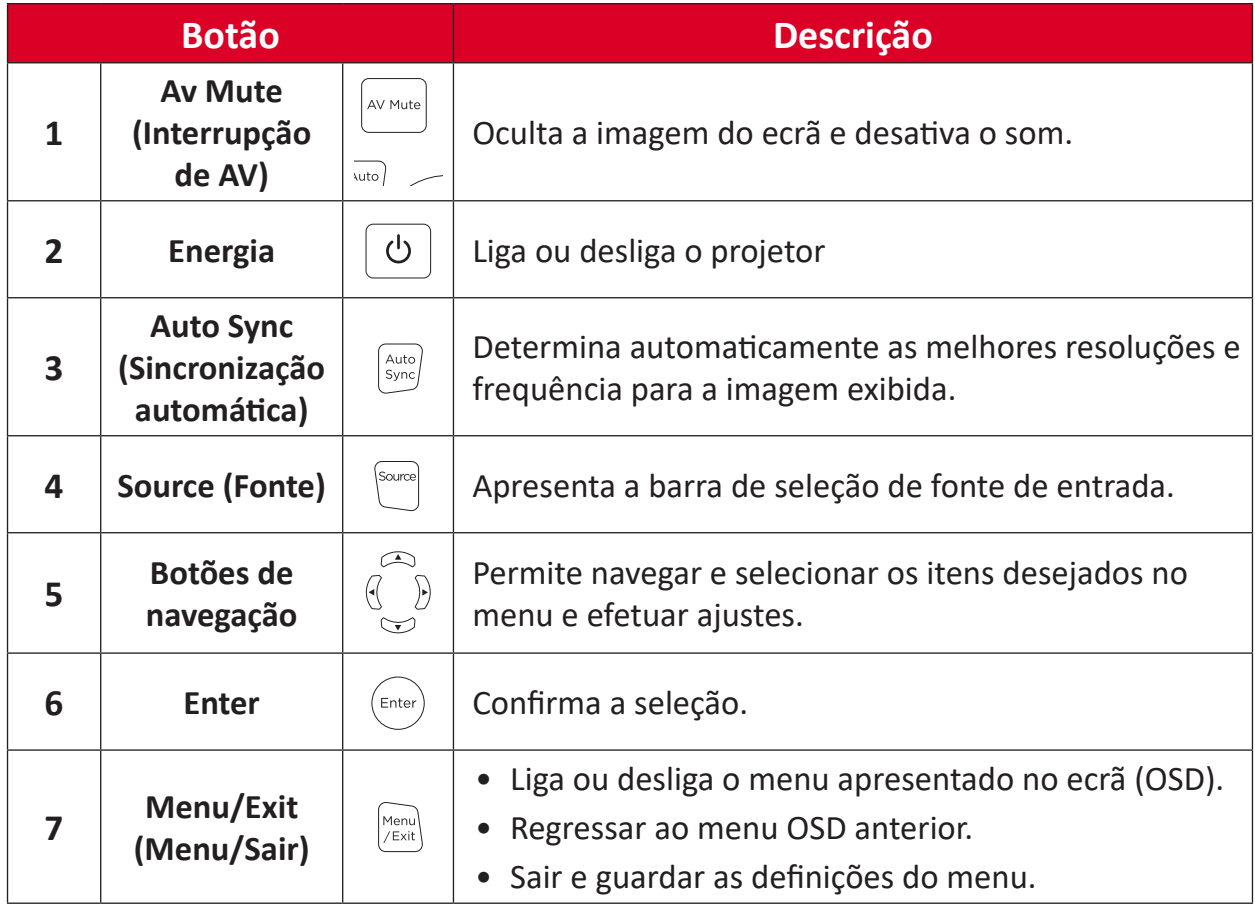

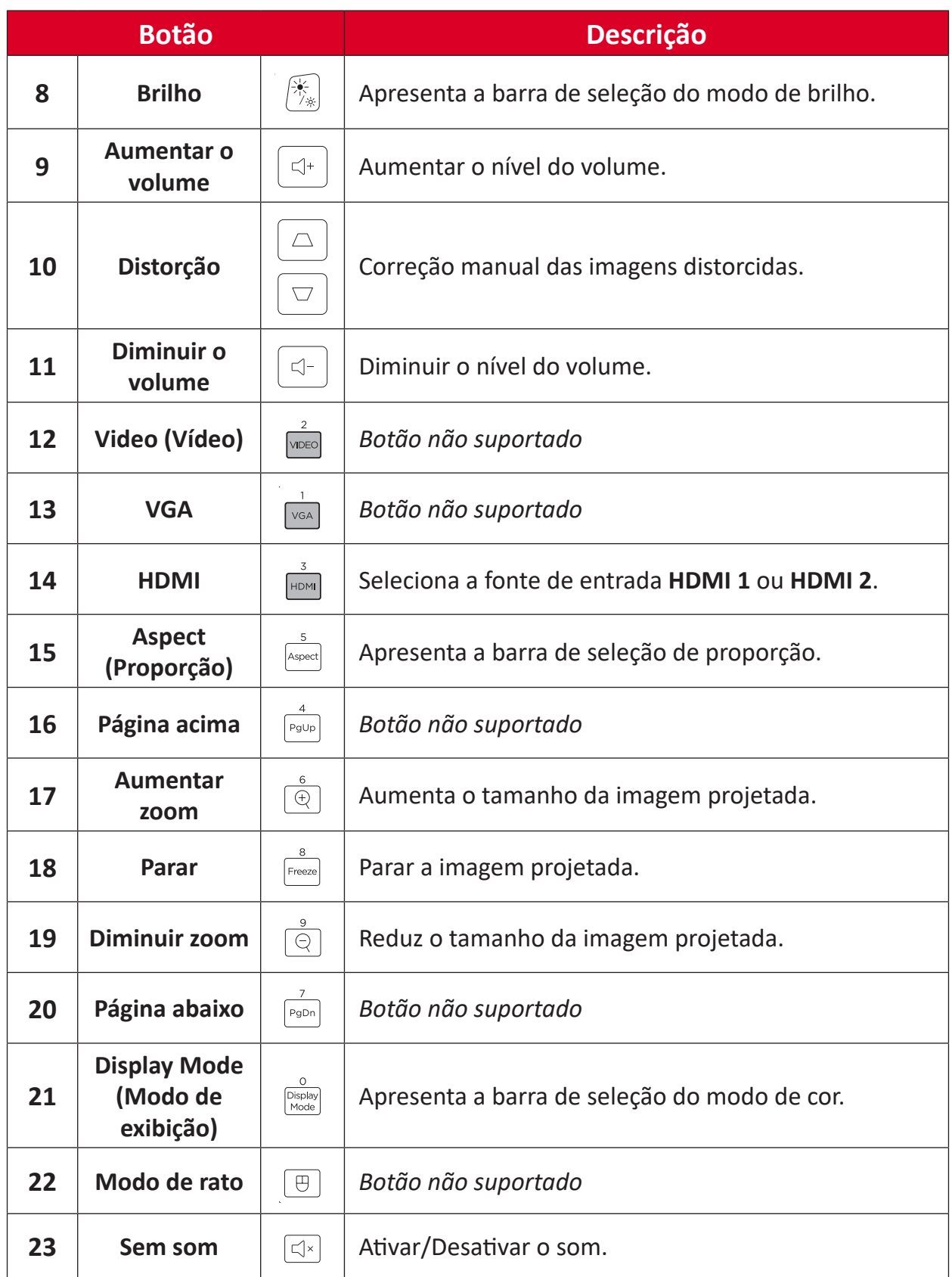

### **Controlo remoto - Alcance do recetor**

Para garantir o funcionamento correto do controlo remoto, siga os passos indicados abaixo:

- **1.** O controlo remoto deverá ser utilizado a um ângulo máximo de 30º, perpendicular ao sensor de infravermelhos do projetor.
- **2.** A distância entre o controlo remoto e o sensor não deverá ser exceder 8 metros.
	- **NOTA:** Consulte a ilustração para conhecer a localização do(s) sensor(es) de infravermelhos do controlo remoto.

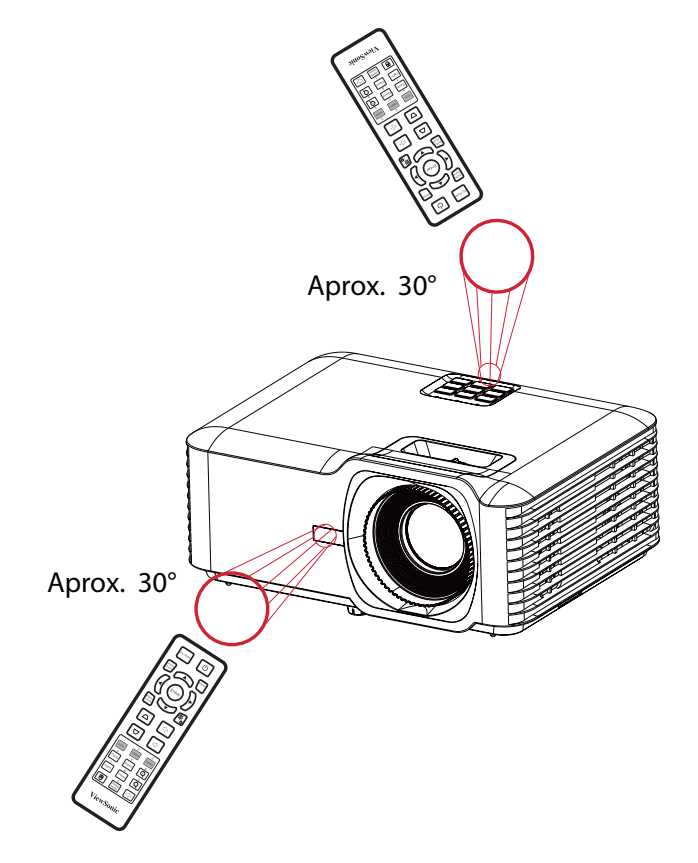

### **Controlo remoto - Substituir as pilhas**

- **1.** Retire a tampa do compartimento das pulhas da parte inferior do controlo remoto pressionando e deslizando a patilha.
- **2.** Retire as pilhas usadas (se necessário) e instale duas pilhas AAA.

**NOTA:** Tenha em atenção às indicações de polaridade das pilhas.

**3.** Volte a colocar a tampa alinhando-a com a base e deslizando-a para a posição correta.

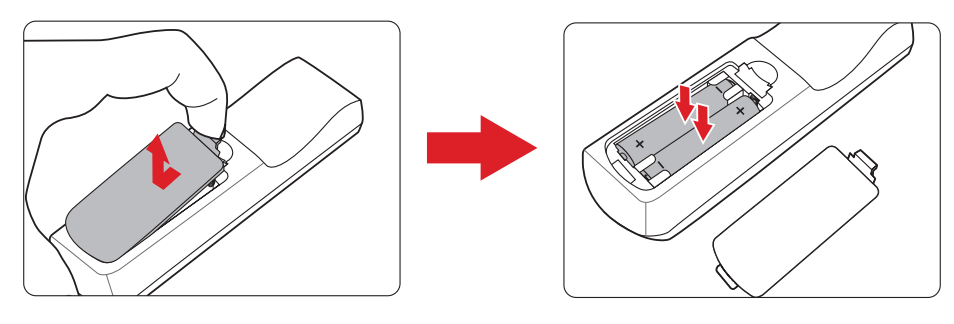

- Evite sujeitar o controlo remoto e as pilhas a ambientes com calor ou humidade excessivos.
- Substitua-as apenas pelo mesmo tipo, ou equivalente, recomendado pelo fabricante.
- Se as pilhas estiverem sem carga ou se não pretende utilizar o controlo remoto durante um longo período, retire as pilhas para evitar danos no controlo remoto.
- Elimine as pilhas usada de acordo com as instruções do fabricante e a legislação da sua região.

# <span id="page-16-0"></span>**Instalação inicial**

Esta secção fornece instruções detalhadas para a instalação do seu projetor.

# **Escolher um local - Orientação da projeção**

As preferências pessoais e a disposição da sala irão definir o local da instalação. Tenha em consideração o seguinte:

- Tamanho e posição do seu ecrã.
- Localização de uma tomada elétrica apropriada.
- Localização e distância entre o projetor e outros equipamentos.

O projetor foi concebido para ser instalado num dos seguintes locais:

| <b>Local</b>                                                                                     |  |
|--------------------------------------------------------------------------------------------------|--|
| Projeção frontal<br>O projetor é colocado<br>próximo do solo à frente do<br>ecrã.                |  |
| Projeção no teto<br>O projetor é suspenso no teto<br>de forma invertida à frente<br>do ecrã.     |  |
| Retroprojeção frontal <sup>1</sup><br>O projetor é colocado<br>próximo do solo atrás do<br>ecrã. |  |
| Retroprojeção no teto<br>O projetor é suspenso no teto<br>de forma invertida atrás do<br>ecrã.   |  |

**¹** É necessário utilizar um ecrã para retroprojeção.

# <span id="page-17-0"></span>**Dimensões da projeção - LS740W**

• Imagem 16:10 num ecrã de 16:10

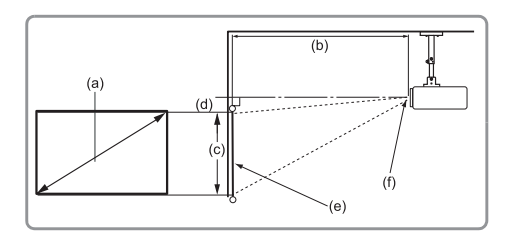

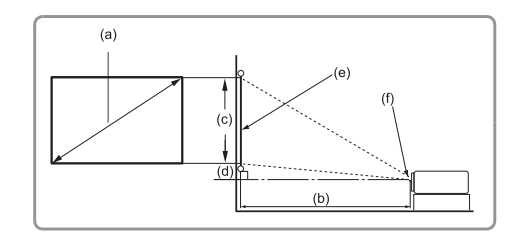

#### **NOTA:**

• (e) = Ecrã(f) = Centro da lente

#### **Imagem 16:10 num ecrã de 16:10**

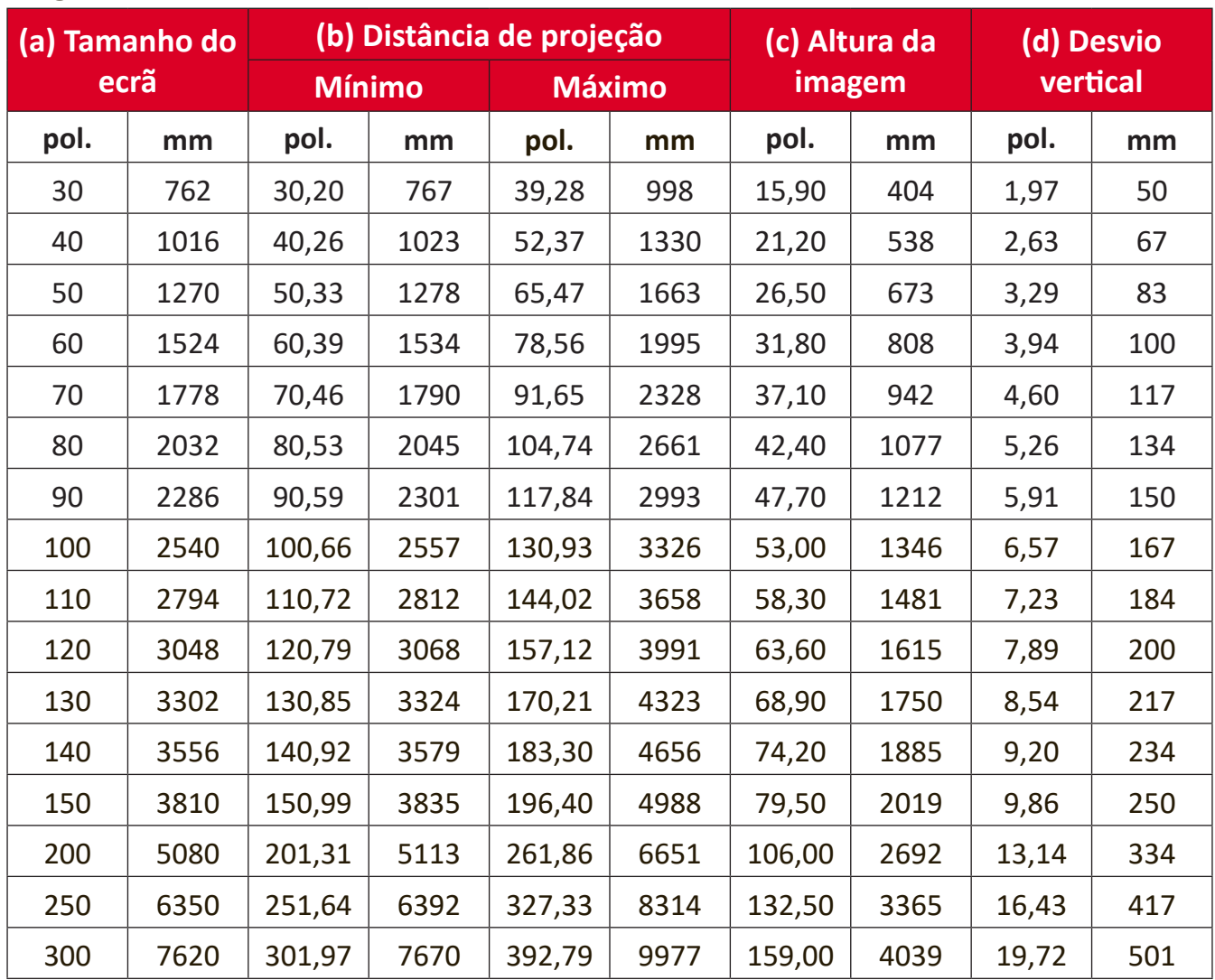

- Estes valores servem apenas como referência. Verifique as dimensões reais no próprio projetor.
- Recomendamos que, caso pretenda instalar permanentemente o projetor, teste previamente o tamanho e distância de projeção utilizando o projetor onde pretende instalá-lo de forma permanente.

• Imagem 16:10 num ecrã 4:3

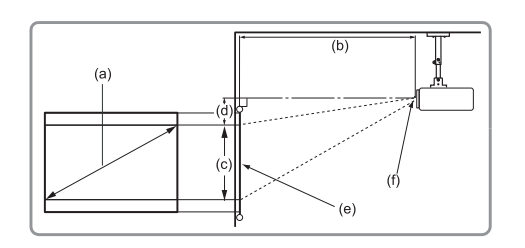

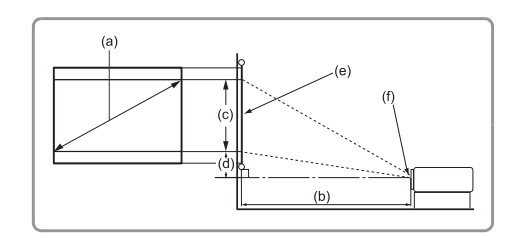

#### **NOTA:**

• (e) = Ecrã(f) = Centro da lente

#### **Imagem 16:10 num ecrã 4:3**

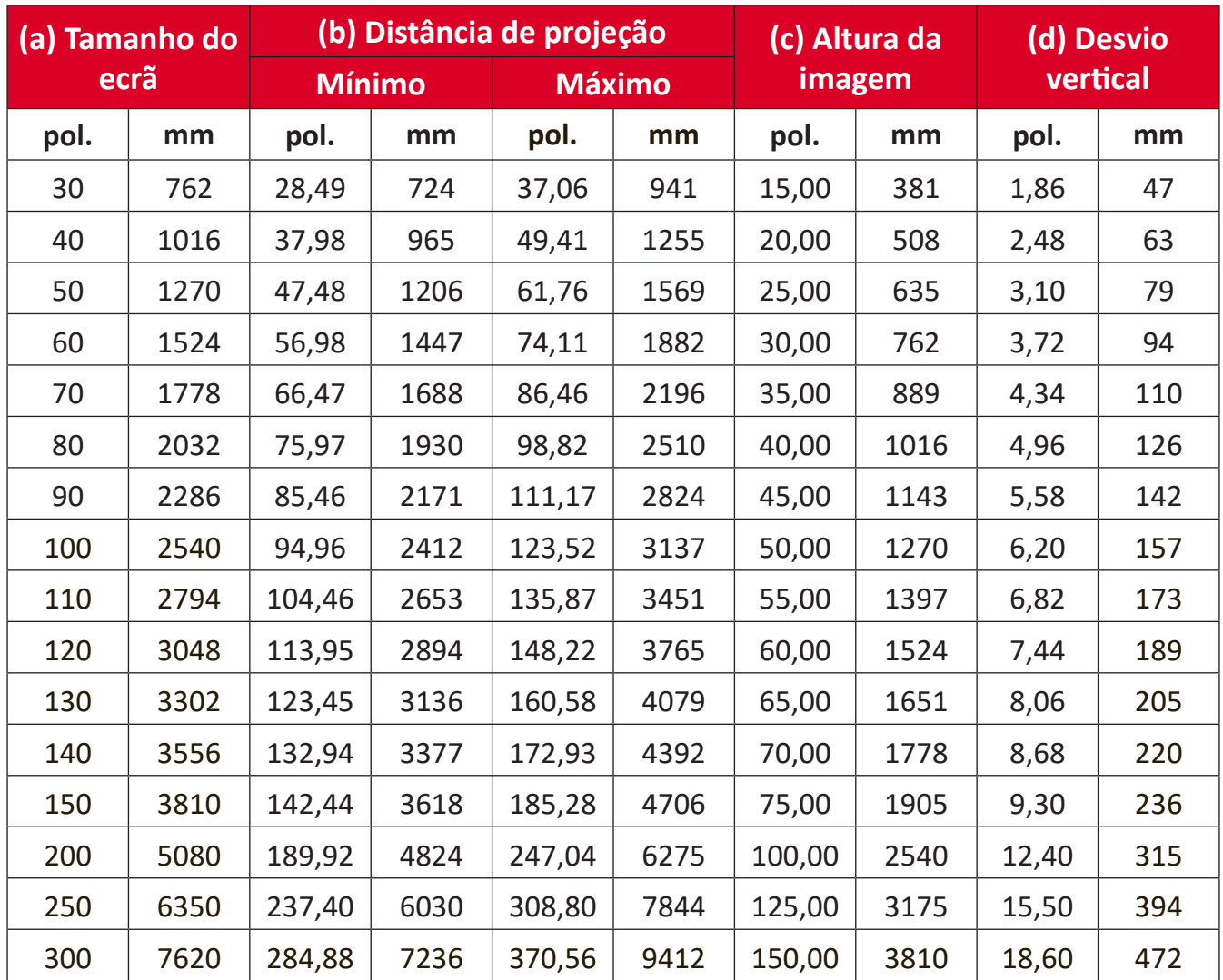

- Estes valores servem apenas como referência. Verifique as dimensões reais no próprio projetor.
- Recomendamos que, caso pretenda instalar permanentemente o projetor, teste previamente o tamanho e distância de projeção utilizando o projetor onde pretende instalá-lo de forma permanente.

# <span id="page-19-0"></span>**Dimensões da projeção - V52HD**

• Imagem 16:9 num ecrã 16:9

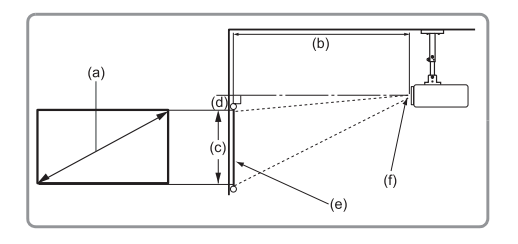

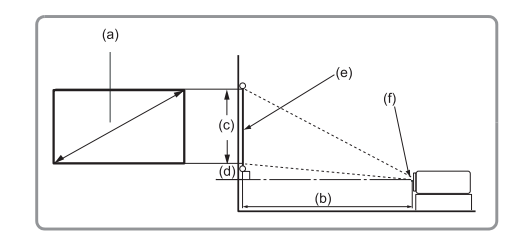

#### **NOTA:**

• (e) = Ecrã(f) = Centro da lente

#### **Imagem 16:9 num ecrã 16:9**

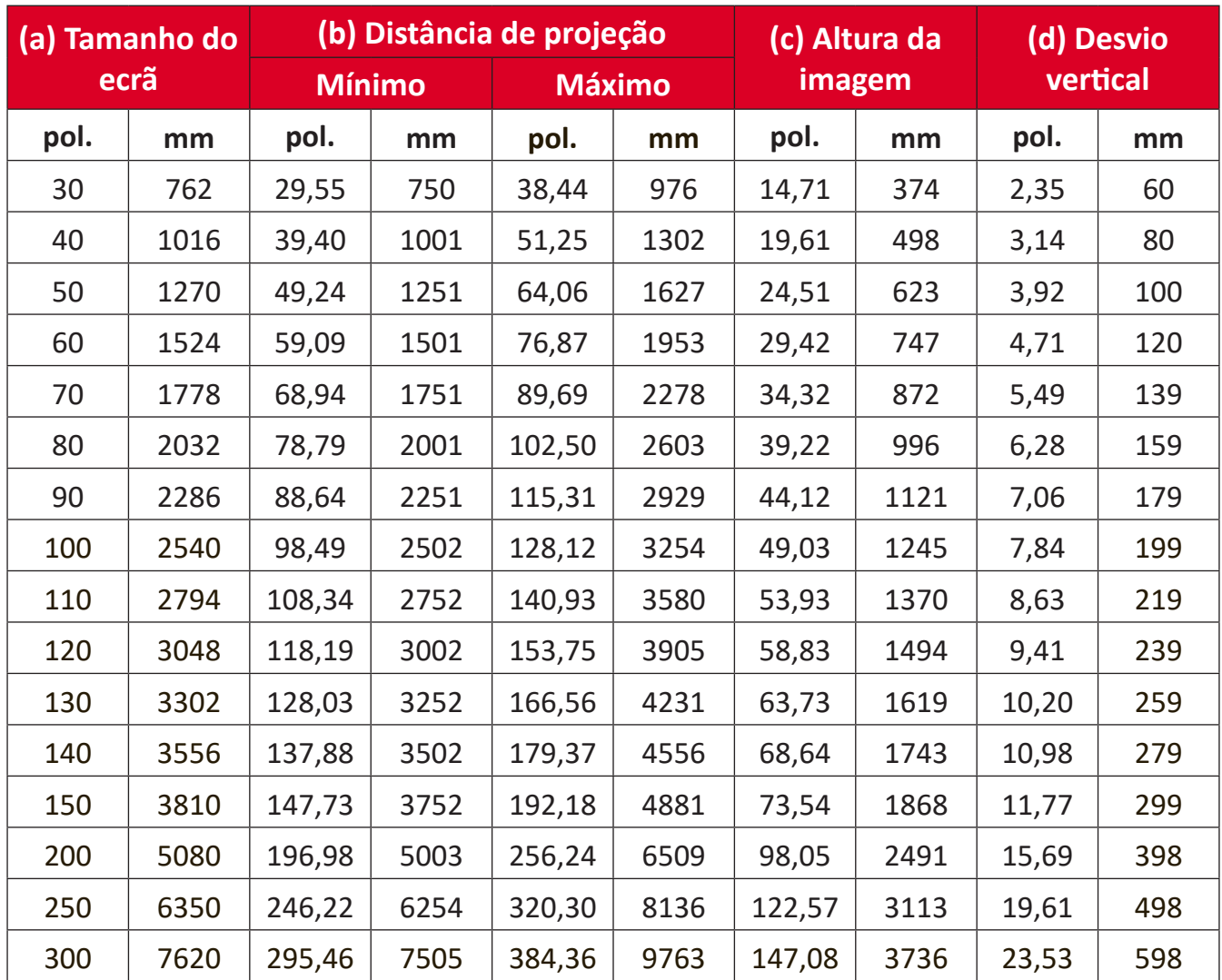

- Estes valores servem apenas como referência. Verifique as dimensões reais no próprio projetor.
- Recomendamos que, caso pretenda instalar permanentemente o projetor, teste previamente o tamanho e distância de projeção utilizando o projetor onde pretende instalá-lo de forma permanente.

• Imagem 16:9 num ecrã 4:3

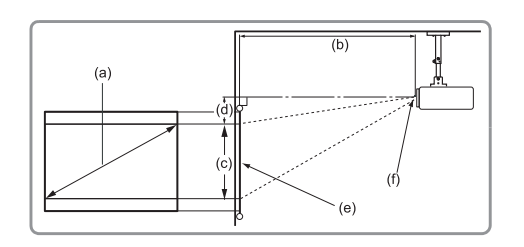

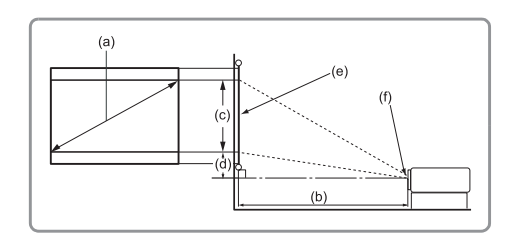

#### **NOTA:**

• (e) = Ecrã(f) = Centro da lente

#### **Imagem 16:9 num ecrã 4:3**

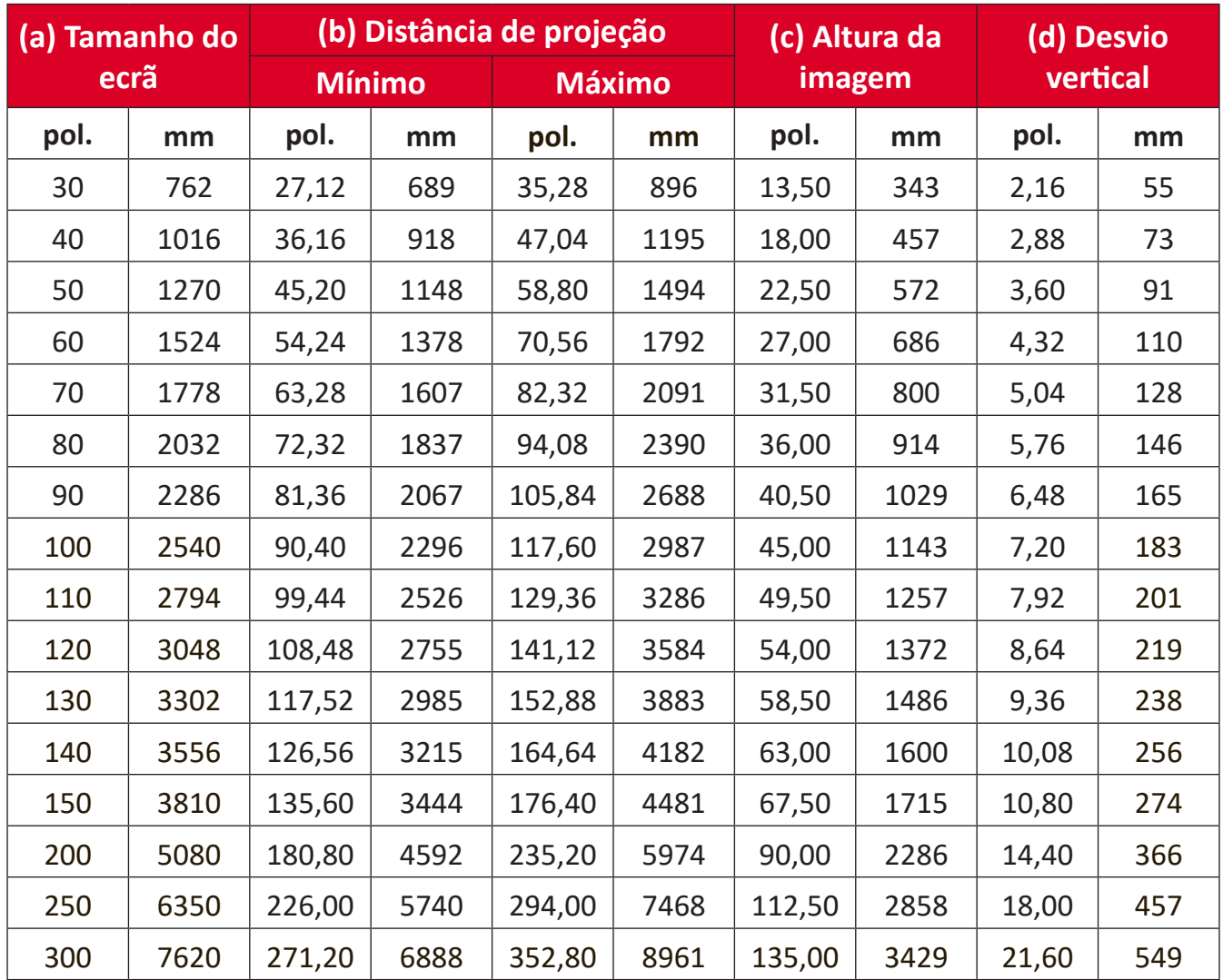

- Estes valores servem apenas como referência. Verifique as dimensões reais no próprio projetor.
- Recomendamos que, caso pretenda instalar permanentemente o projetor, teste previamente o tamanho e distância de projeção utilizando o projetor onde pretende instalá-lo de forma permanente.

# <span id="page-21-0"></span>**Montagem do projetor**

- **NOTA:** Se adquirir um suporte de montagem de terceiros, utilize parafusos com o tamanho correto. O tamanho do parafuso pode variar de acordo com a espessura da placa de montagem.
- **1.** Para garantir uma instalação segura, utilize um suporte da ViewSonic® para montagem na parede ou no teto.
- **2.** Certifique-se de que os parafusos utilizados para fixar o suporte ao projetor cumprem as seguintes especificações:
	- Tipo do parafuso: M4 x 8
	- Comprimento máximo do parafuso: 8 mm
- **3.** Coloque o adaptador de corrente na área designada e fixe-o com uma braçadeira.

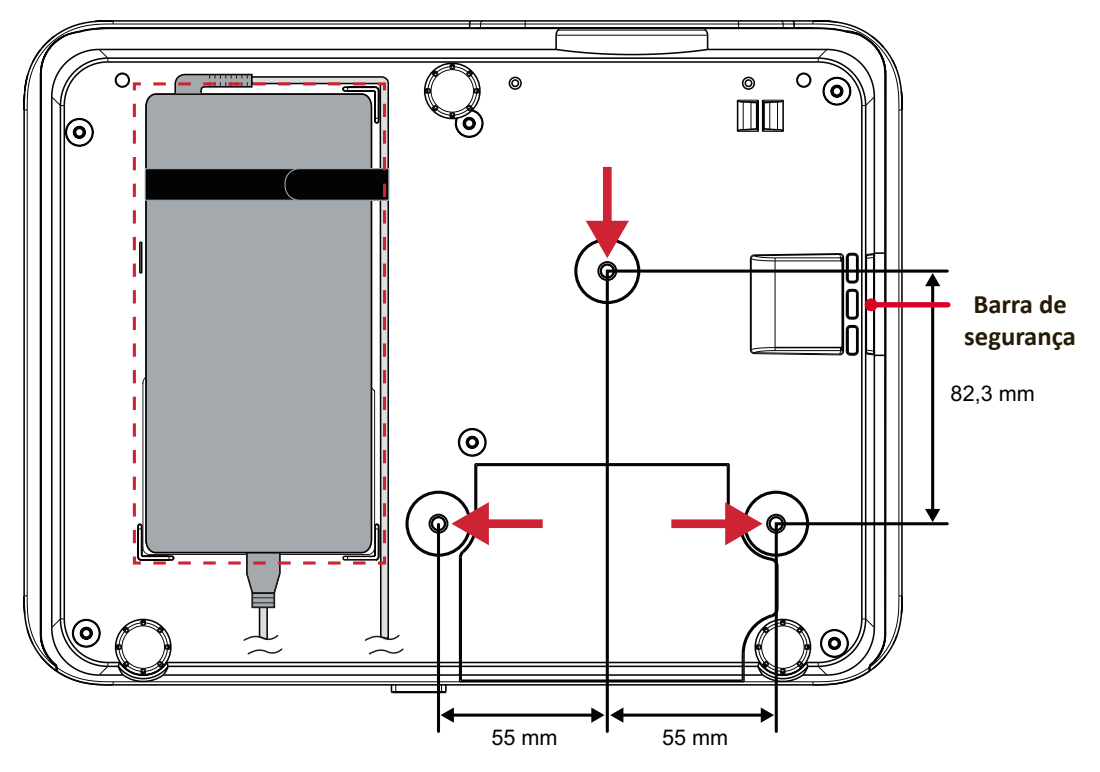

## **ATENÇÃO:**

- Evite instalar o projetor próximo de uma fonte de calor ou ar condicionado.
- Deixe um espaço de pelo menos 10 cm entre o teto e a parte inferior do projetor.

# **Utilizar a barra de segurança**

Para ajudar a impedir o furto do projetor, utilize um dispositivo de bloqueio para segurar o projetor a um objeto fixo.

# <span id="page-22-0"></span>**Ligações**

# **Ligar à corrente**

- **1.** Ligue o cabo de alimentação ao transformador.
- **2.** Ligue o transformador à tomada de entrada DC na traseira do projetor.
- **3.** Ligue o cabo de alimentação a uma tomada elétrica.

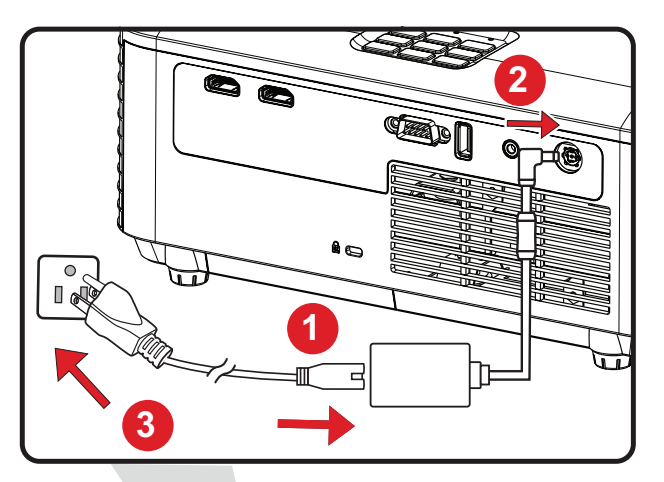

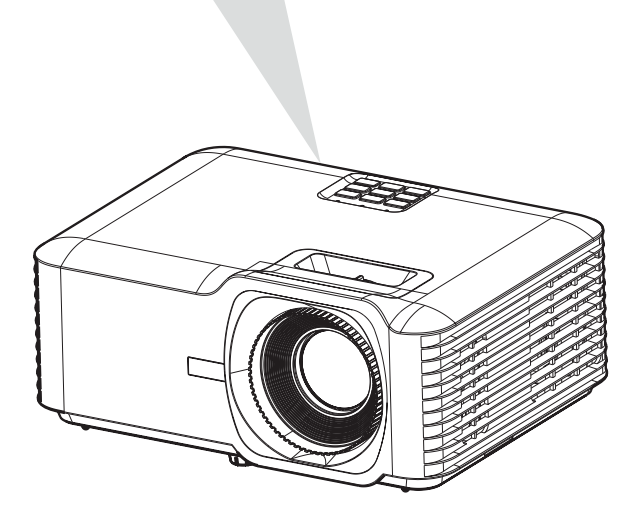

**NOTA:** Quando instalar o projetor, incorpore um dispositivo de interrupção de alimentação que esteja permanentemente acessível numa ligação fixa, ou ligue o cabo de alimentação a uma tomada próxima da unidade que esteja facilmente acessível. Caso ocorra uma falha durante o funcionamento do projetor, utilize o dispositivo de interrupção de alimentação para desligar a alimentação ou desligue o cabo da tomada.

# <span id="page-23-0"></span>**Ligar a dispositivos externos**

## **Ligação HDMI**

Ligue uma extremidade de um cabo HDMI à porta HDMI do seu dispositivo de vídeo. Ligue a outra extremidade do cabo à porta **HDMI 1/2** do seu projetor.

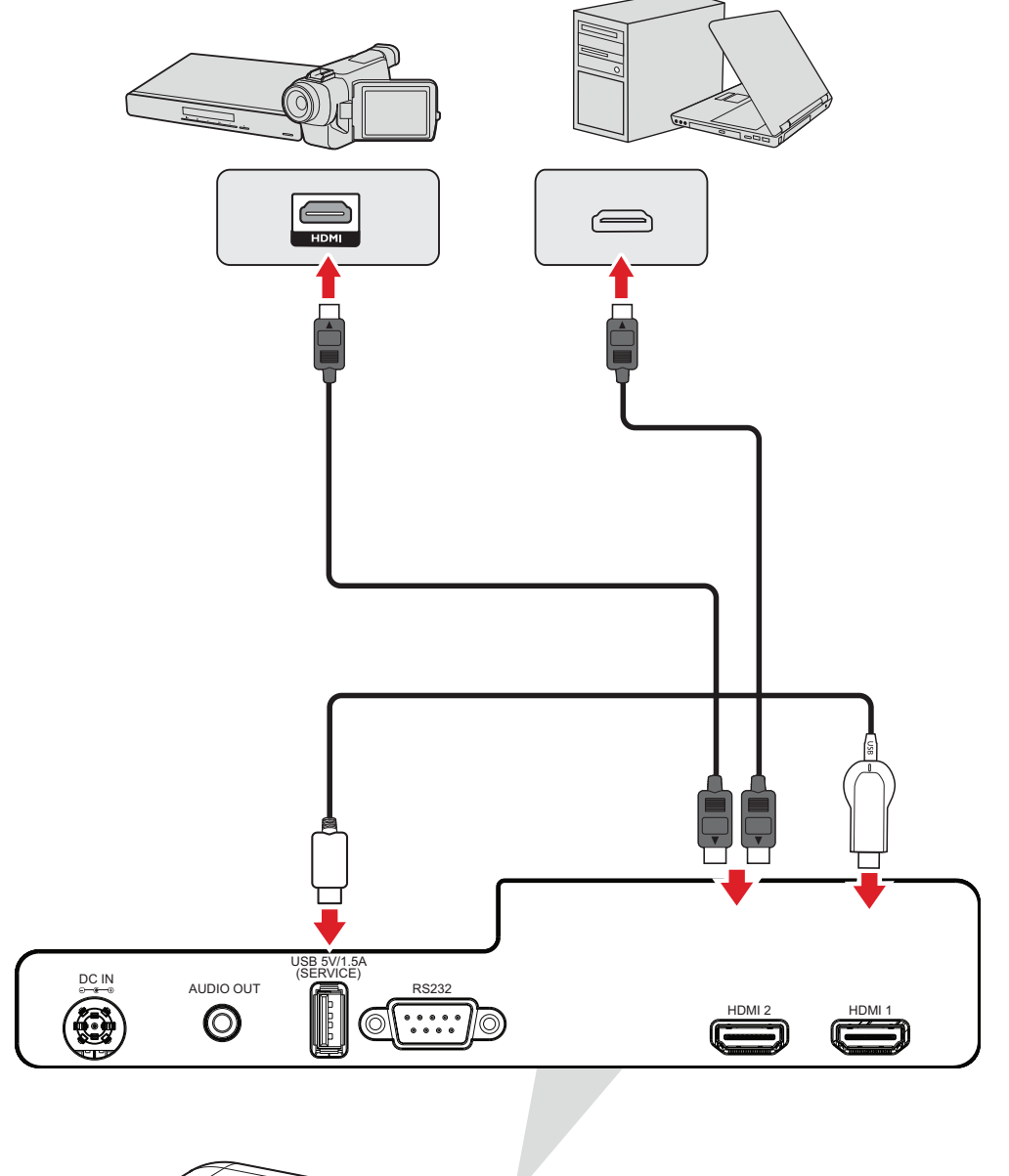

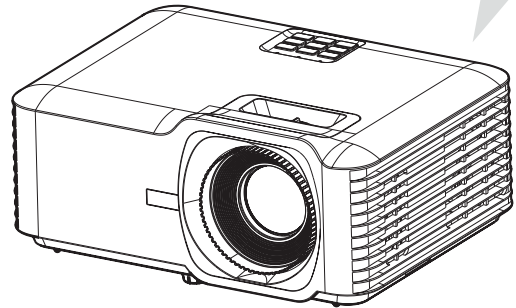

## <span id="page-24-0"></span>**Ligação de áudio**

Para reproduzir áudio do projetor através de um altifalante externo, ligue uma extremidade de um cabo de áudio ao altifalante externo, e a outra extremidade à porta **Audio Out** do projetor.

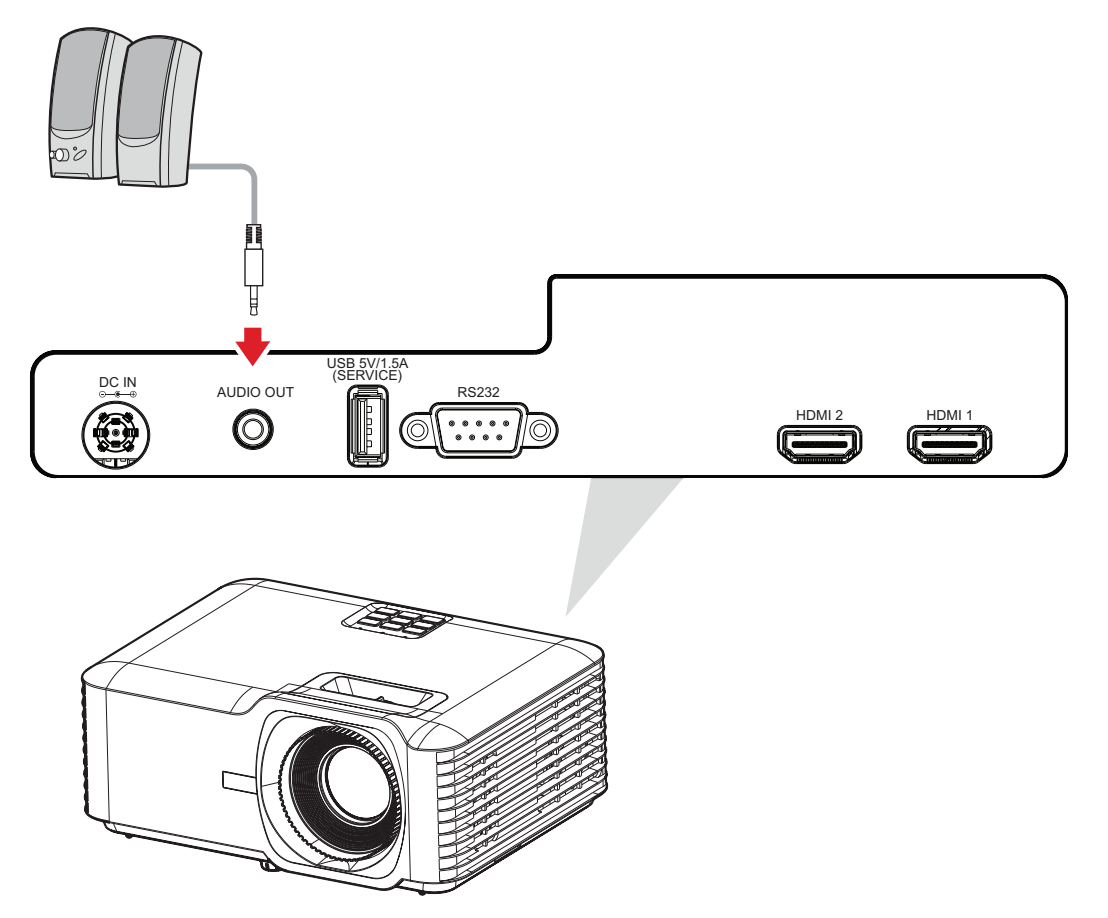

## <span id="page-25-0"></span>**Ligação USB**

### **Ligação USB Tipo A**

A porta USB destina-se a satisfazer as necessidades de energia (ex.: adaptadores) e de serviço.

**NOTA:** A porta USB não fornece energia quando o projetor está em modo de espera.

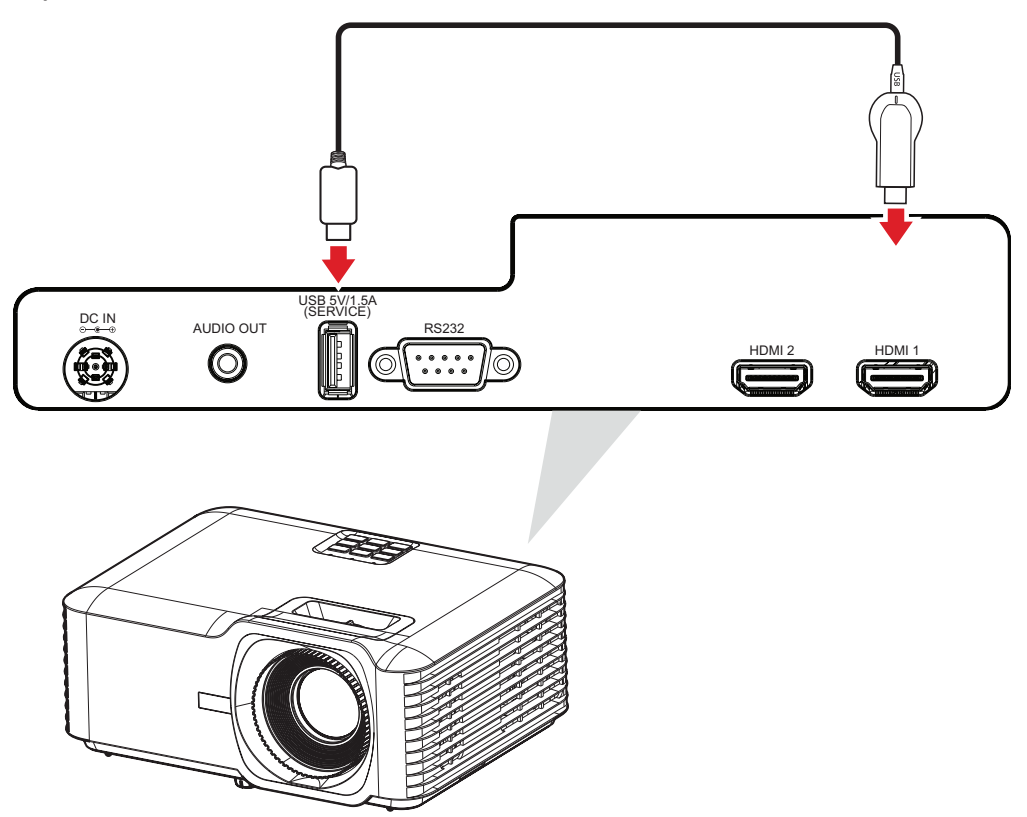

## <span id="page-26-0"></span>**Ligação RS-232**

Quando utilizar um cabo de porta de série RS-232 para ligar o projetor a um computador externo, poderá controlar determinadas funções remotamente através do PC, incluindo, ligar/desligar o aparelho, ajustar o volume, selecionar a entrada, ajustar o brilho, entre outras.

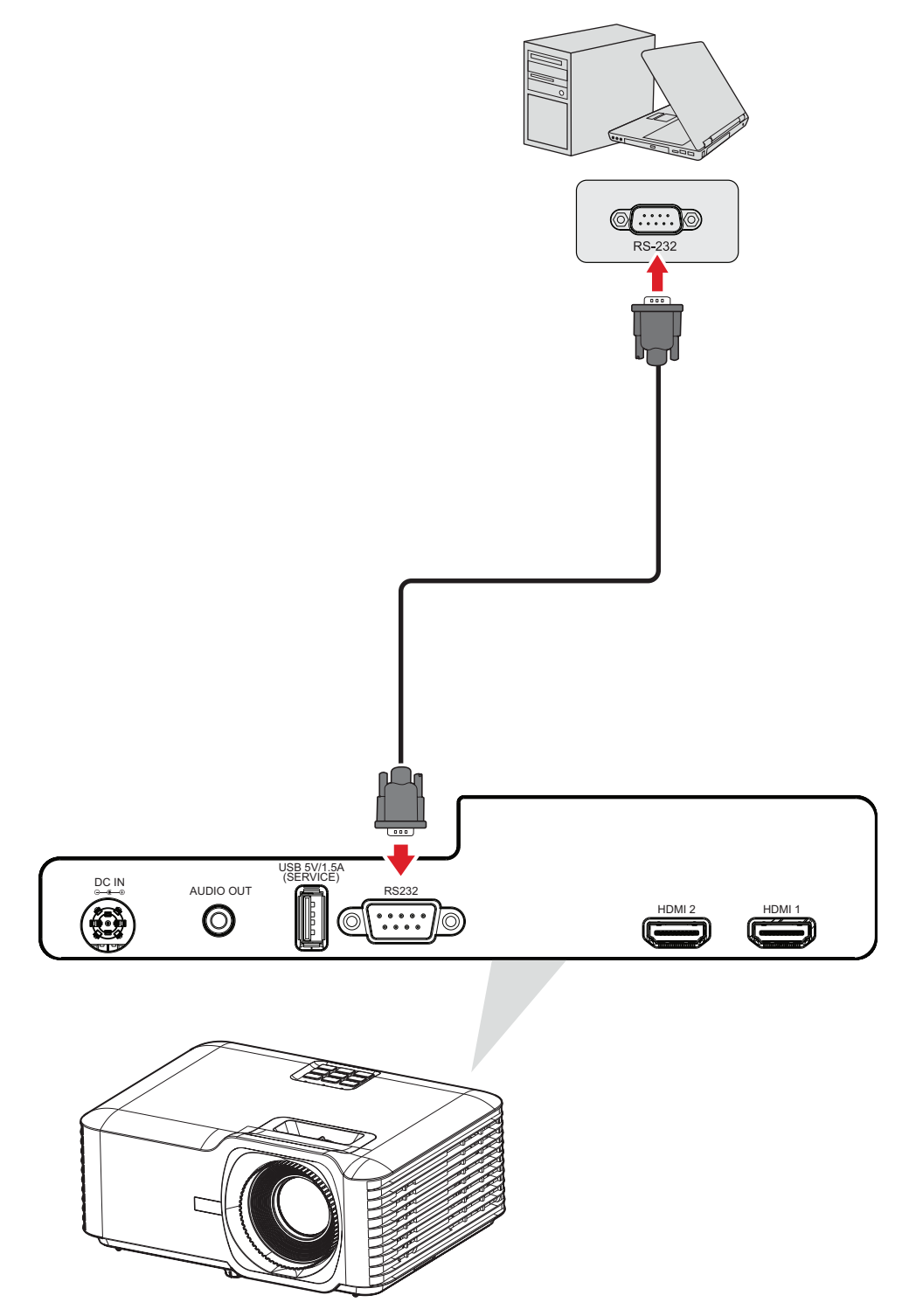

# <span id="page-27-0"></span>**Utilizar o projetor**

# **Ligar o projetor**

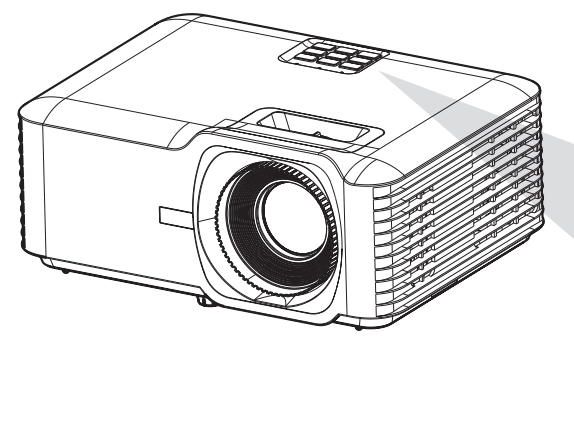

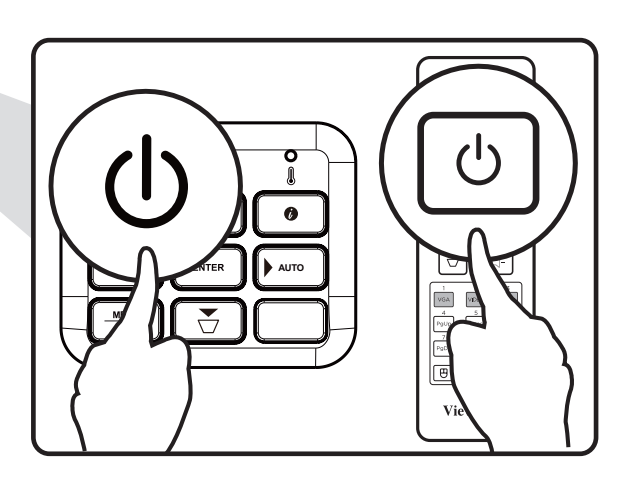

- **1.** Certifique-se de que o cabo de alimentação do projetor está corretamente ligado a uma tomada elétrica.
- **2.** Pressione o botão de **Energia** no projetor ou no controlo remoto.

- A luz indicadora de energia pisca em azul durante o arranque.
- Quando ligar o projetor pela primeira vez, ser-lhe-á pedido que selecione o idioma preferido, a orientação da projeção, e outras definições.

# <span id="page-28-0"></span>**Selecionar uma fonte de entrada**

O projetor pode estar ligado a diversos dispositivos em simultâneo. No entanto, apenas poderá exibir um sinal de entrada em ecrã inteiro de cada vez.

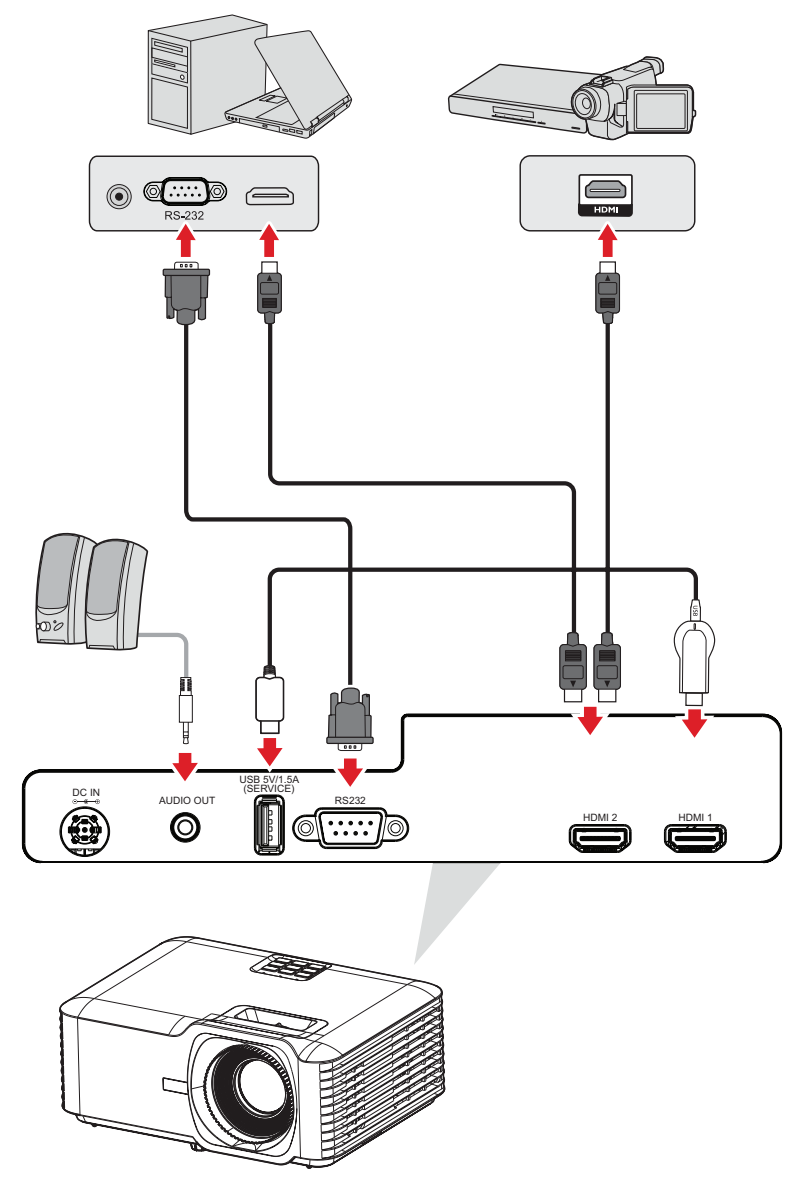

O projetor irá procurar automaticamente fontes de entrada quando a definição **Auto Source (Fonte automática)** estiver ativada. Se estiverem ligadas várias fontes, pressione o botão **Source (Fonte)** no projetor ou no controlo remoto para selecionar a entrada desejada.

**NOTA:** Certifique-se de que os dispositivos fonte estão também ligados.

# <span id="page-29-0"></span>**Ajustar a imagem projetada**

## **Ajustar a altura do projetor e o ângulo de projeção**

O projetor está equipado com três (3) pés reguladores. Ao ajustar os pés irá alterar a altura do projetor e o ângulo de projeção vertical.

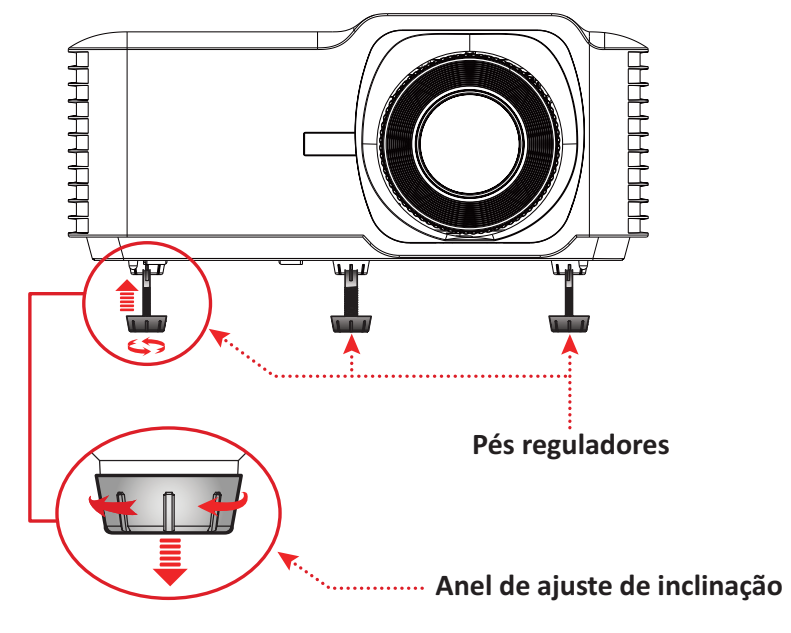

## <span id="page-30-0"></span>**Ajustar a focagem, distorção e zoom**

É possível melhorar e ajustar a nitidez e posição da imagem ajustando o **anel de focagem**, os **botões de correção de distorção** ou o **anel de zoom**.

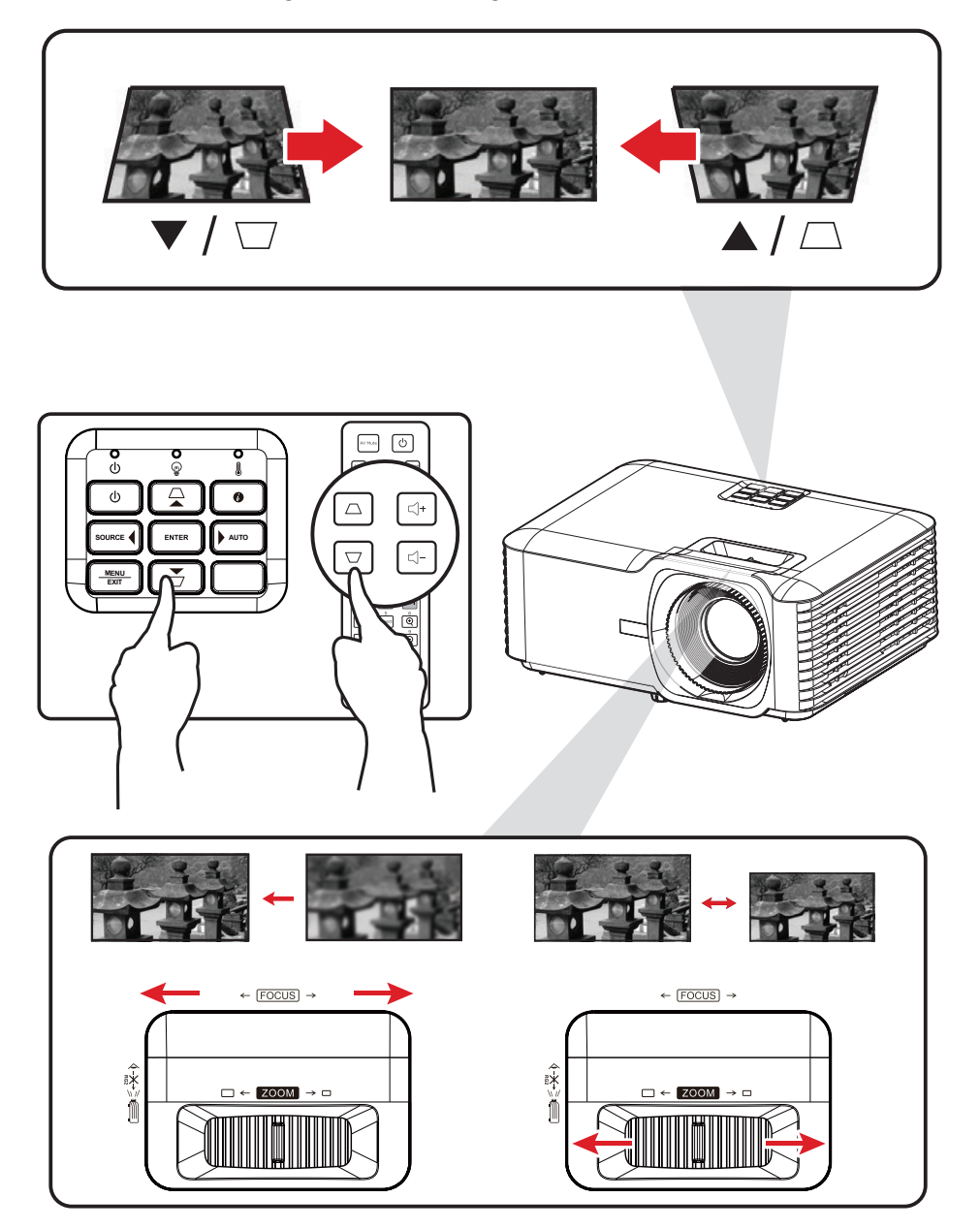

# <span id="page-31-0"></span>**Desligar o projetor**

- **1.** Pressione o botão de **Energia** no projetor ou no controlo remoto e será exibida a mensagem "desligar".
- **2.** Pressione o botão de **Energia** novamente para confirmar e desligar o projetor.
- **3.** A luz indicadora de energia acende em vermelho estático e entra em modo de suspensão.

# <span id="page-32-0"></span>**Operações do projetor**

# **Menu apresentado no ecrã (OSD)**

O projetor possui menus OSD multilíngues que lhe permitem efetuar ajustes de imagem e mudar várias definições.

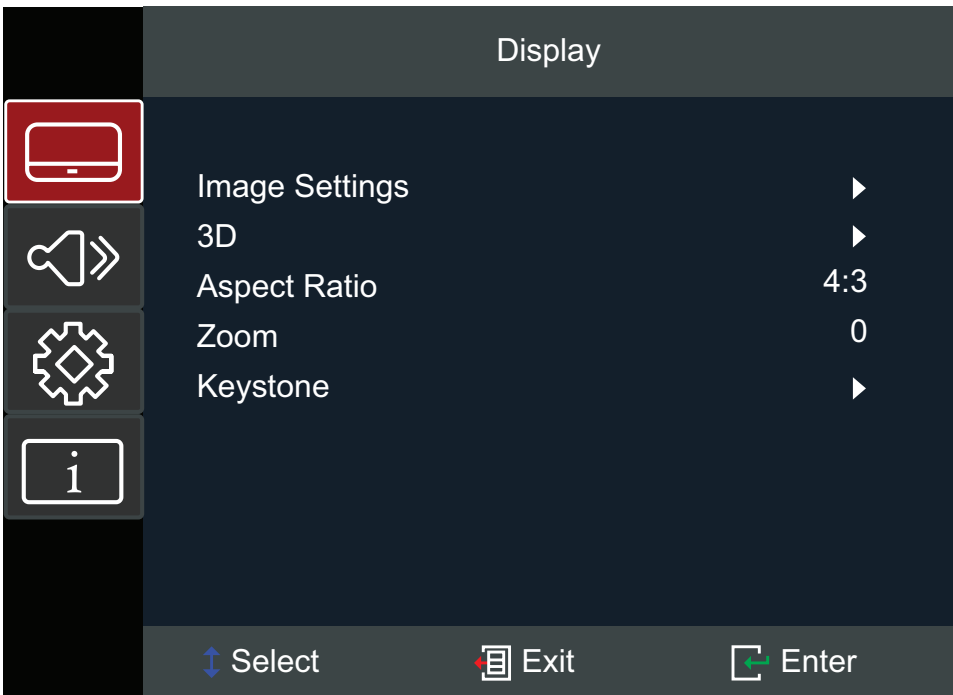

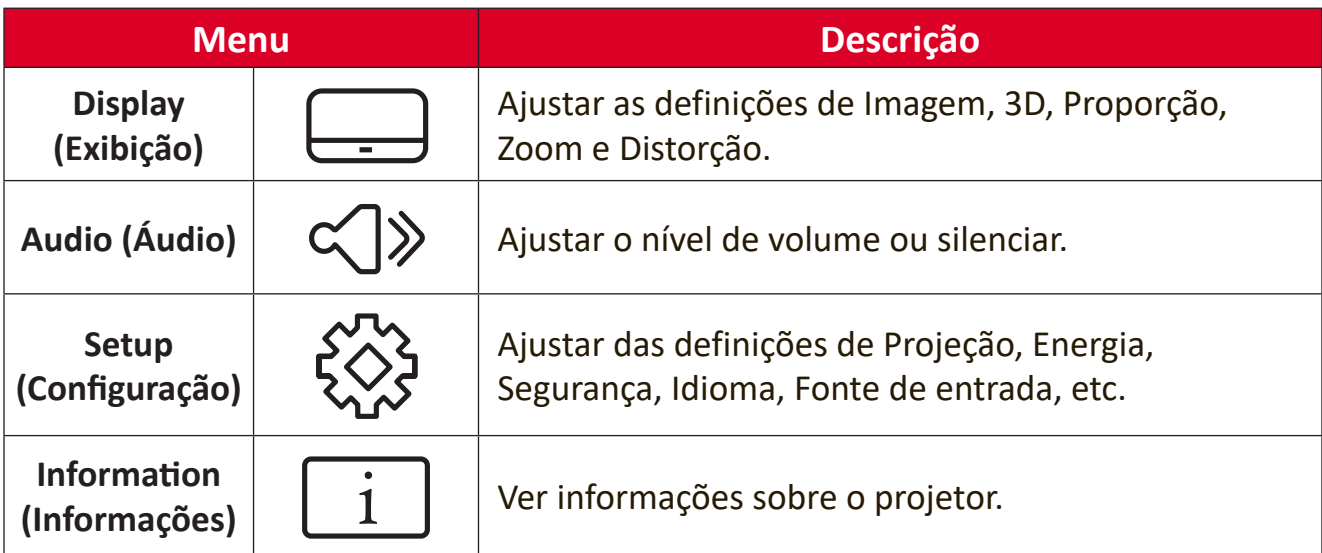

# <span id="page-33-0"></span>**Menu Navegação**

O projetor possui menus OSD multilíngues que permitem ajustar a imagem e as definições.

- **1.** Para abrir o menu apresentado no ecrã (OSD), pressione o botão **Menu/Exit (Menu/Sair)** no projetor ou no controlo remoto.
- **2.** Quando o menu OSD for apresentado, utilize os botões de **Navegação** (▲▼) para selecionar qualquer item do menu principal. Quando efetuar uma seleção numa página em particular, pressione o botão **Enter** no projetor ou no controlo remoto para aceder a um submenu.
- **3.** Utilize os botões de **Navegação** (<**>**) para selecionar o item desejado no submenu e, em seguida, pressione **Enter** para ver mais definições. Ajuste as definições utilizando os botões de **Navegação** (<**)**.
- **4.** Selecione o item seguinte a ser ajustado no submenu e ajuste conforme descrito acima.
- **5.** Pressione **Enter** para confirmar, e o ecrã voltará ao menu principal.
- **6.** Para sair, pressione novamente o botão **Menu/Exit (Menu/Sair)**. O menu OSD irá fechar e a projeção irá guardar as novas definições automaticamente.

# <span id="page-34-0"></span>**Árvore do menu apresentado no ecrã (OSD)**

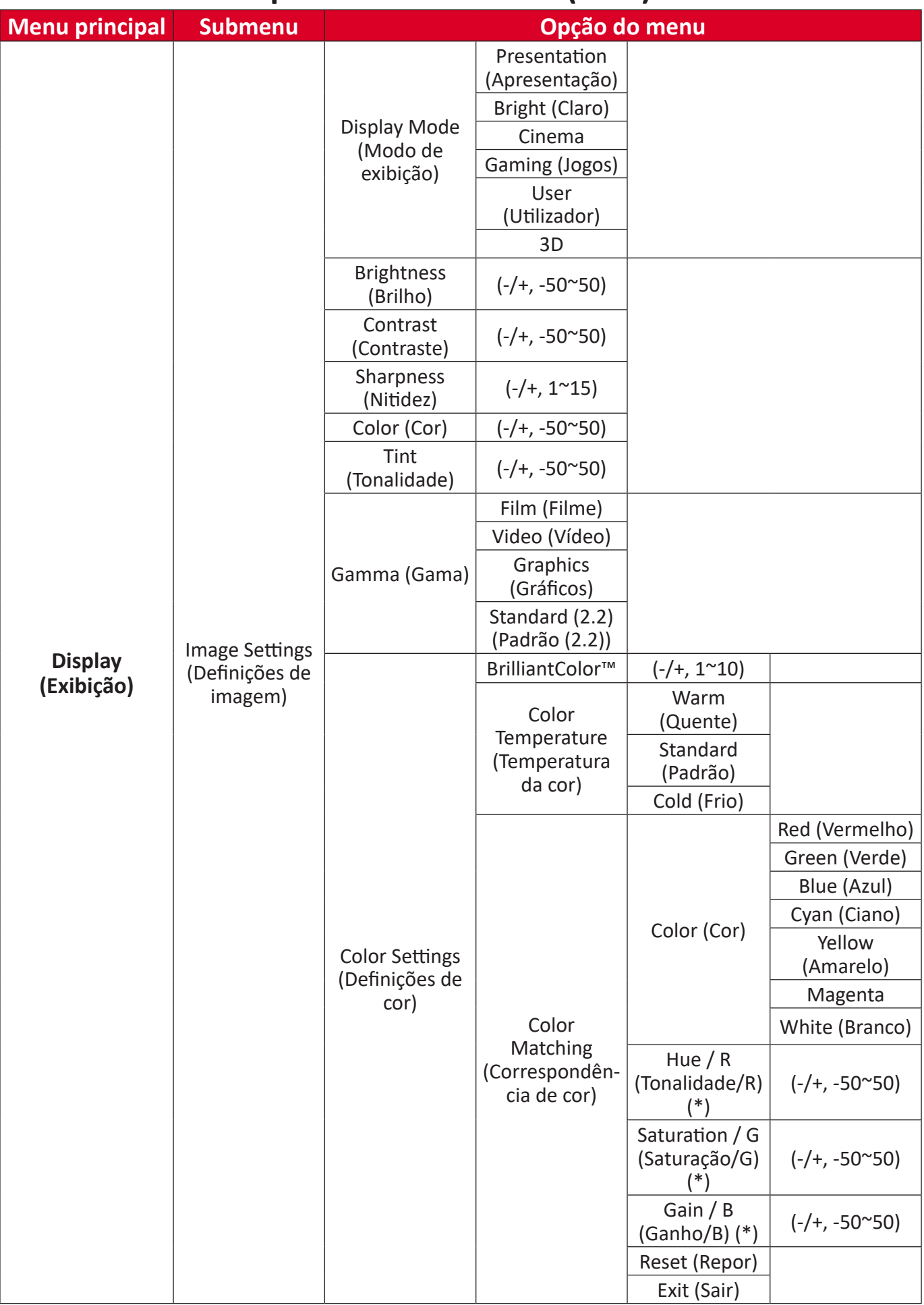

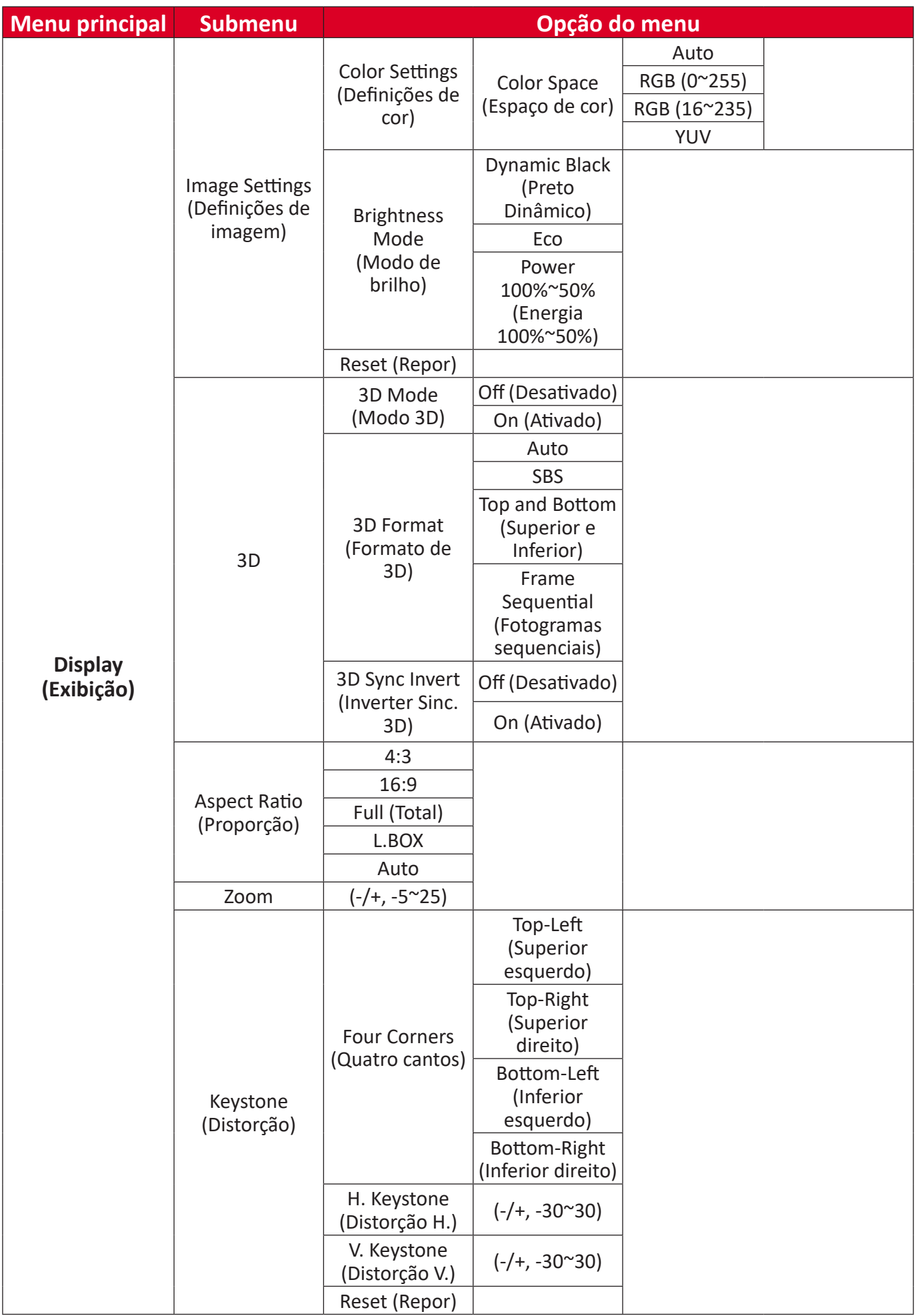

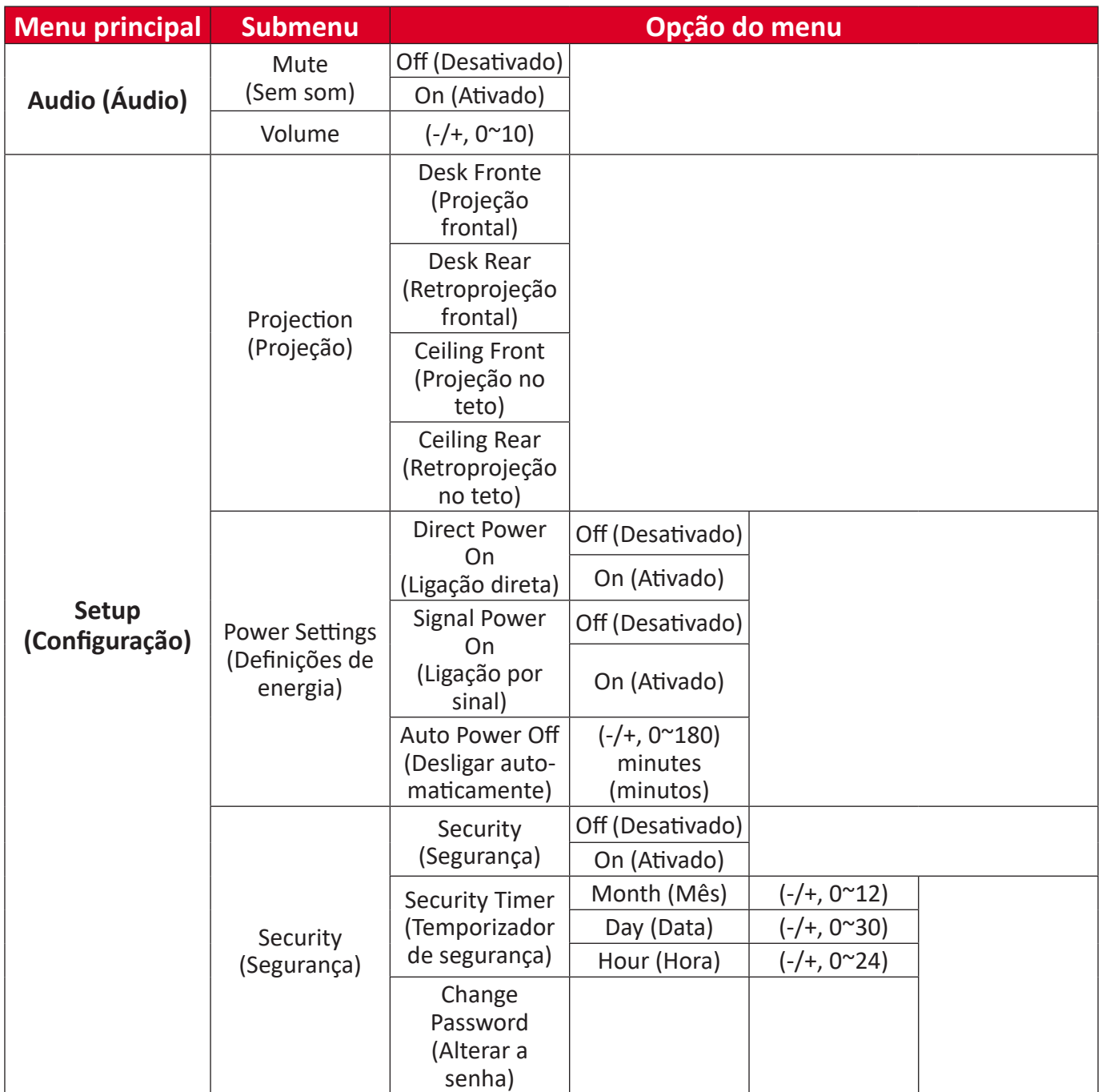

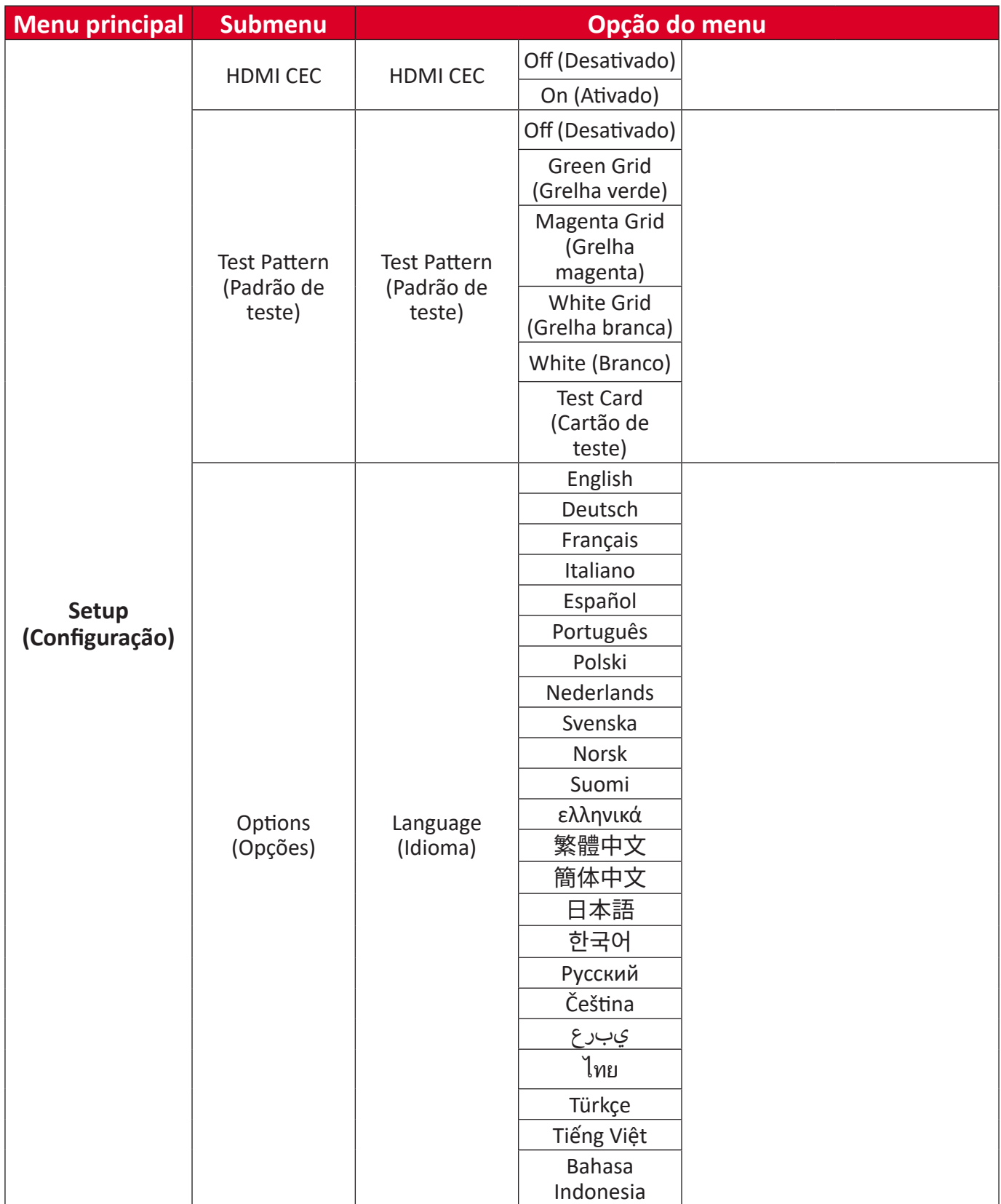

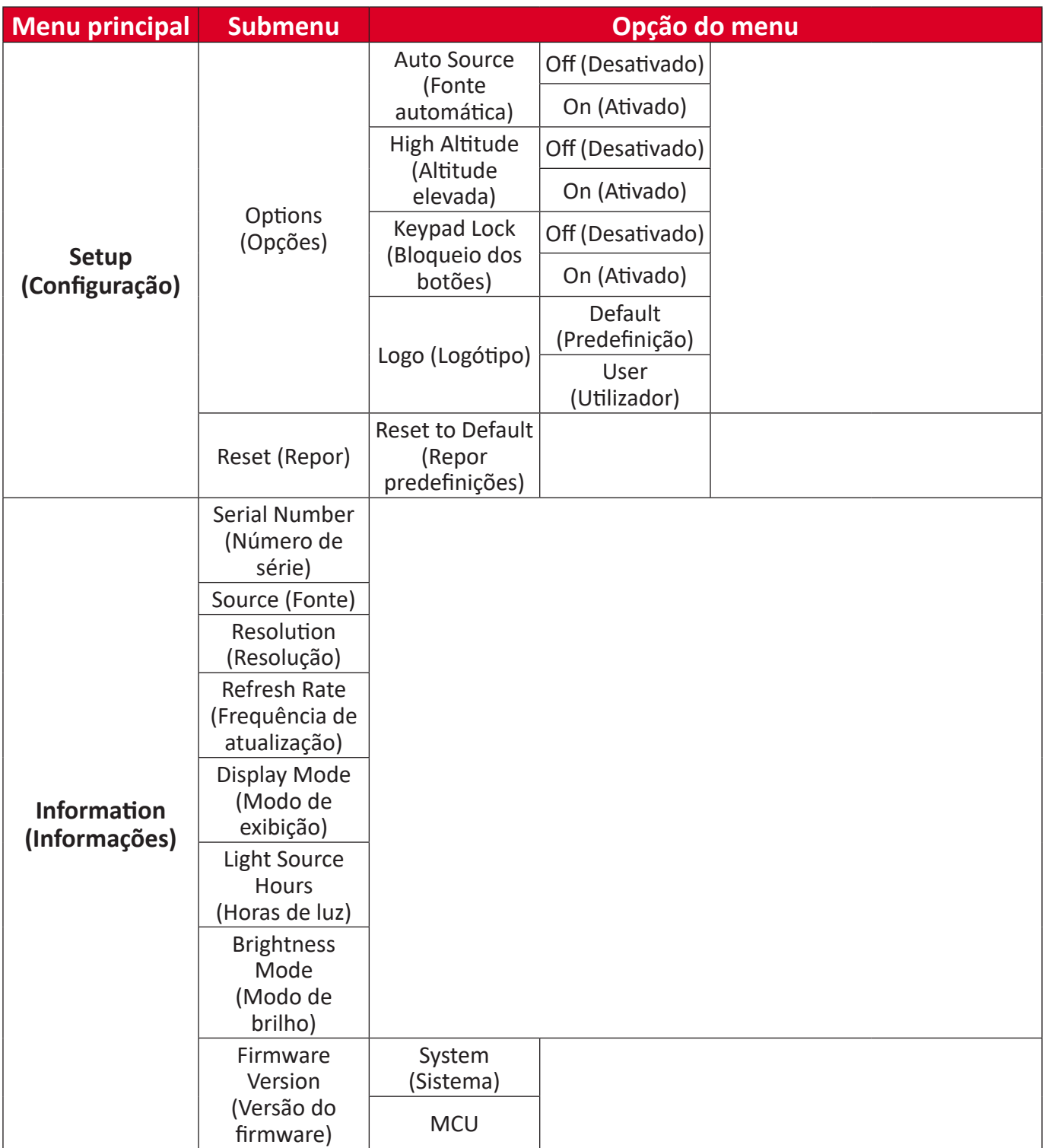

# <span id="page-39-0"></span>**Utilização dos menus**

# **Menu Display (Exibição)**

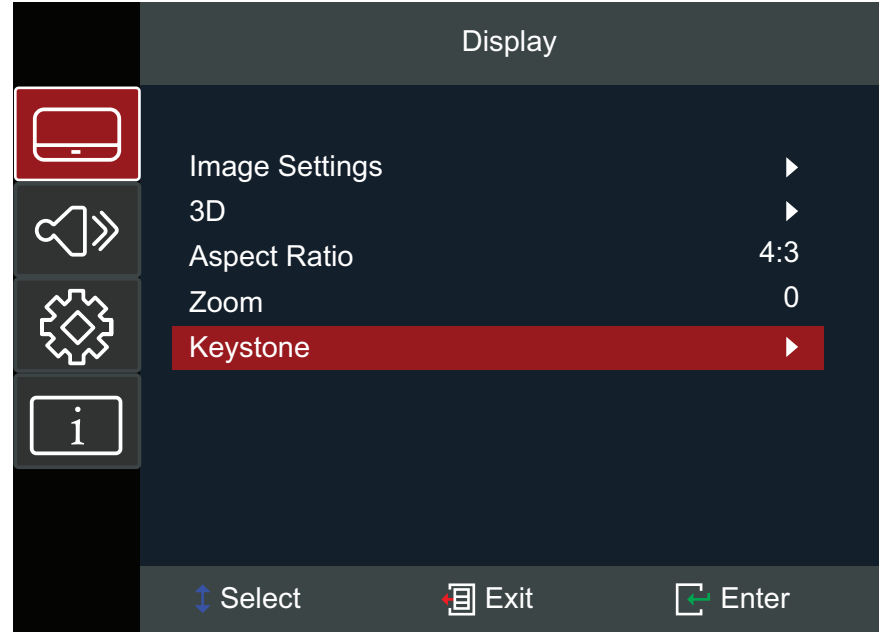

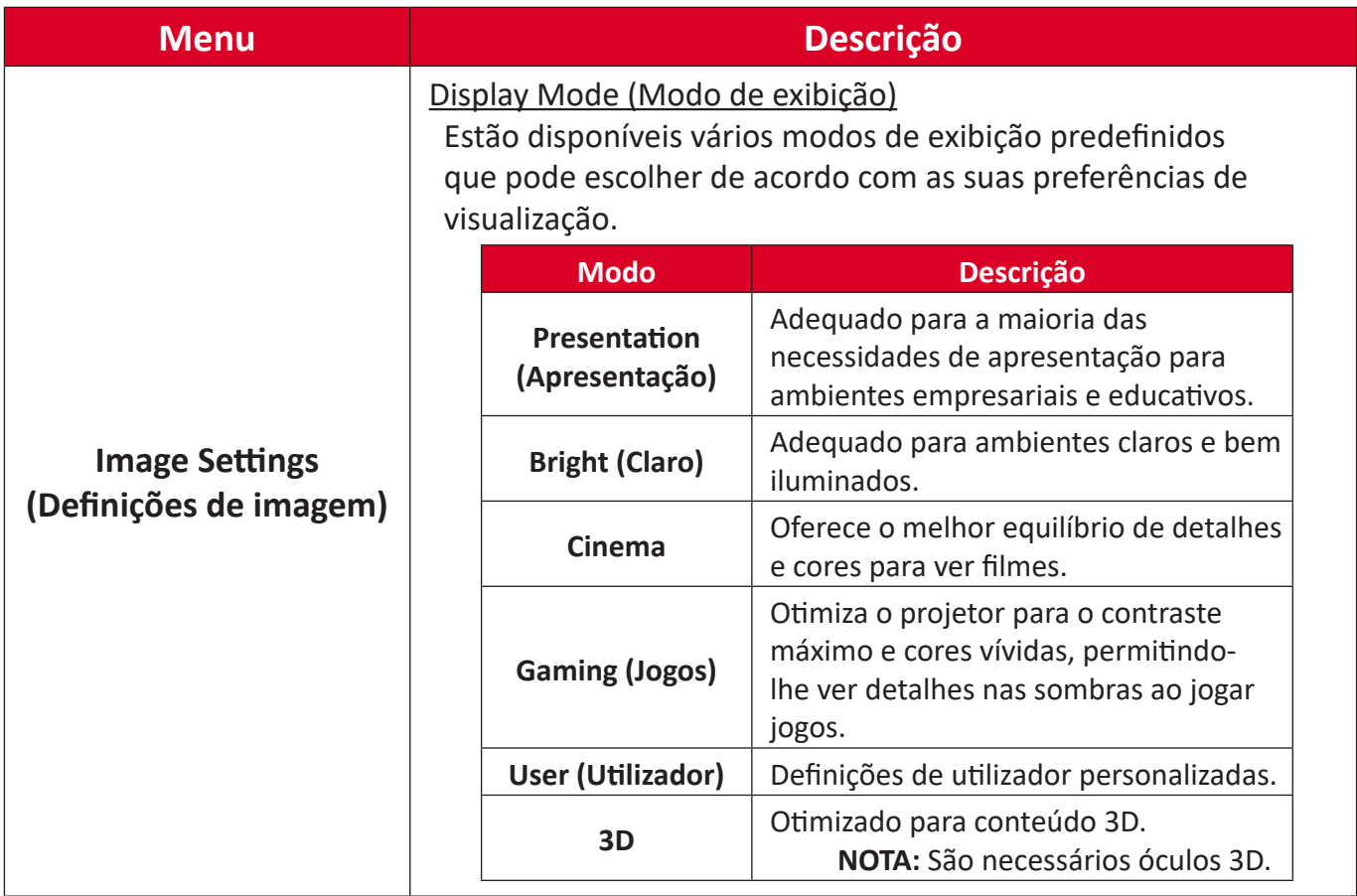

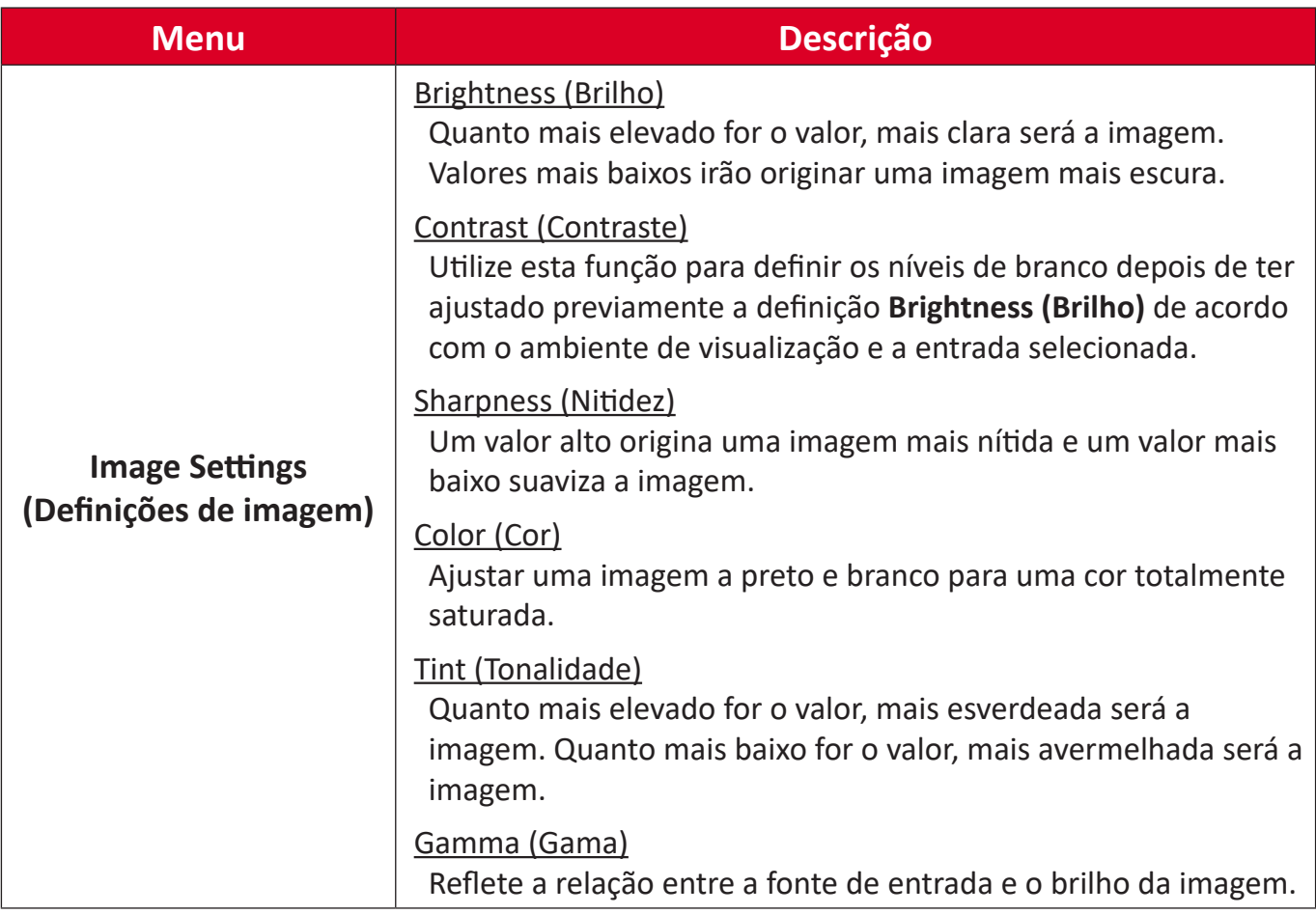

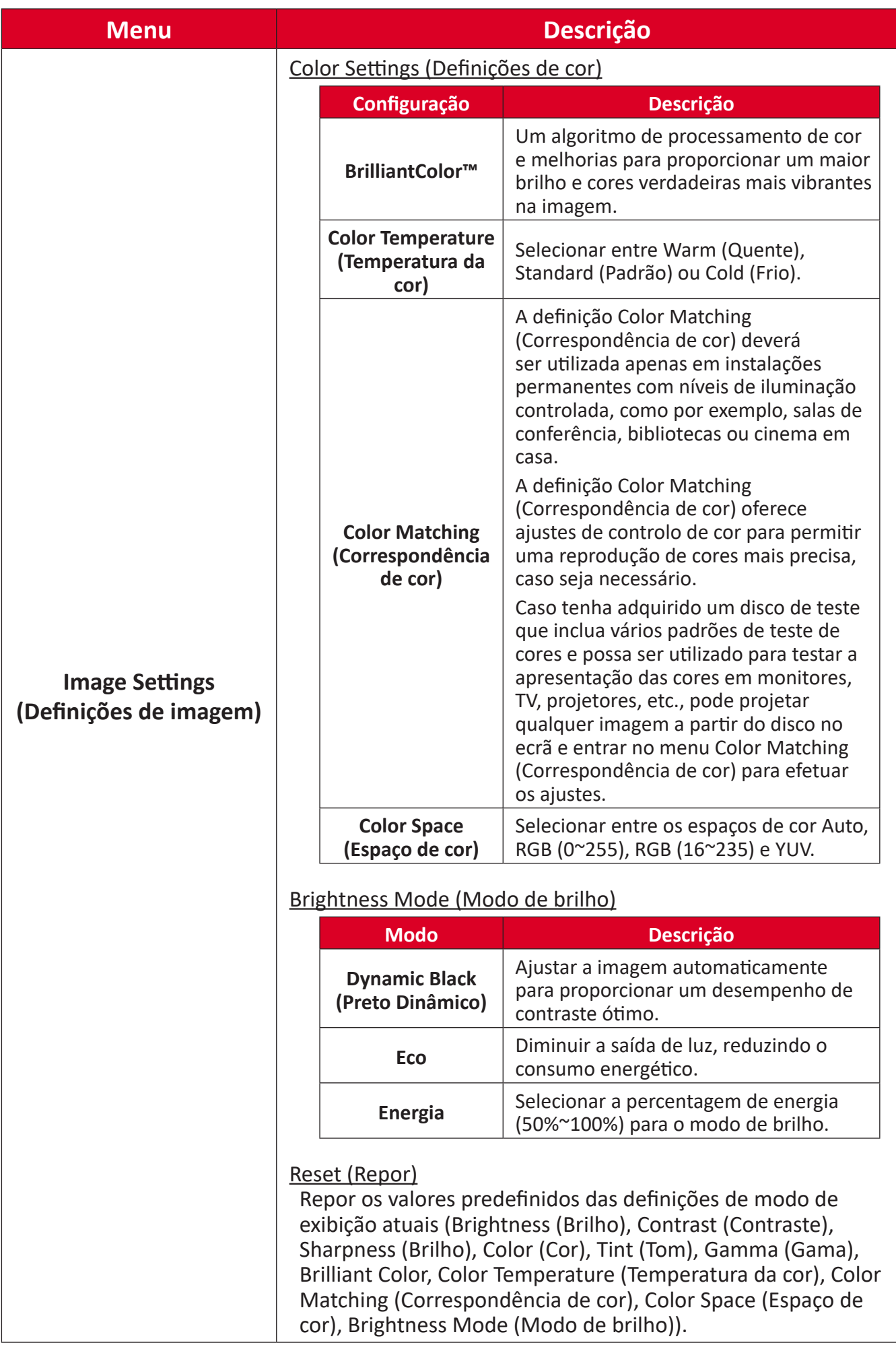

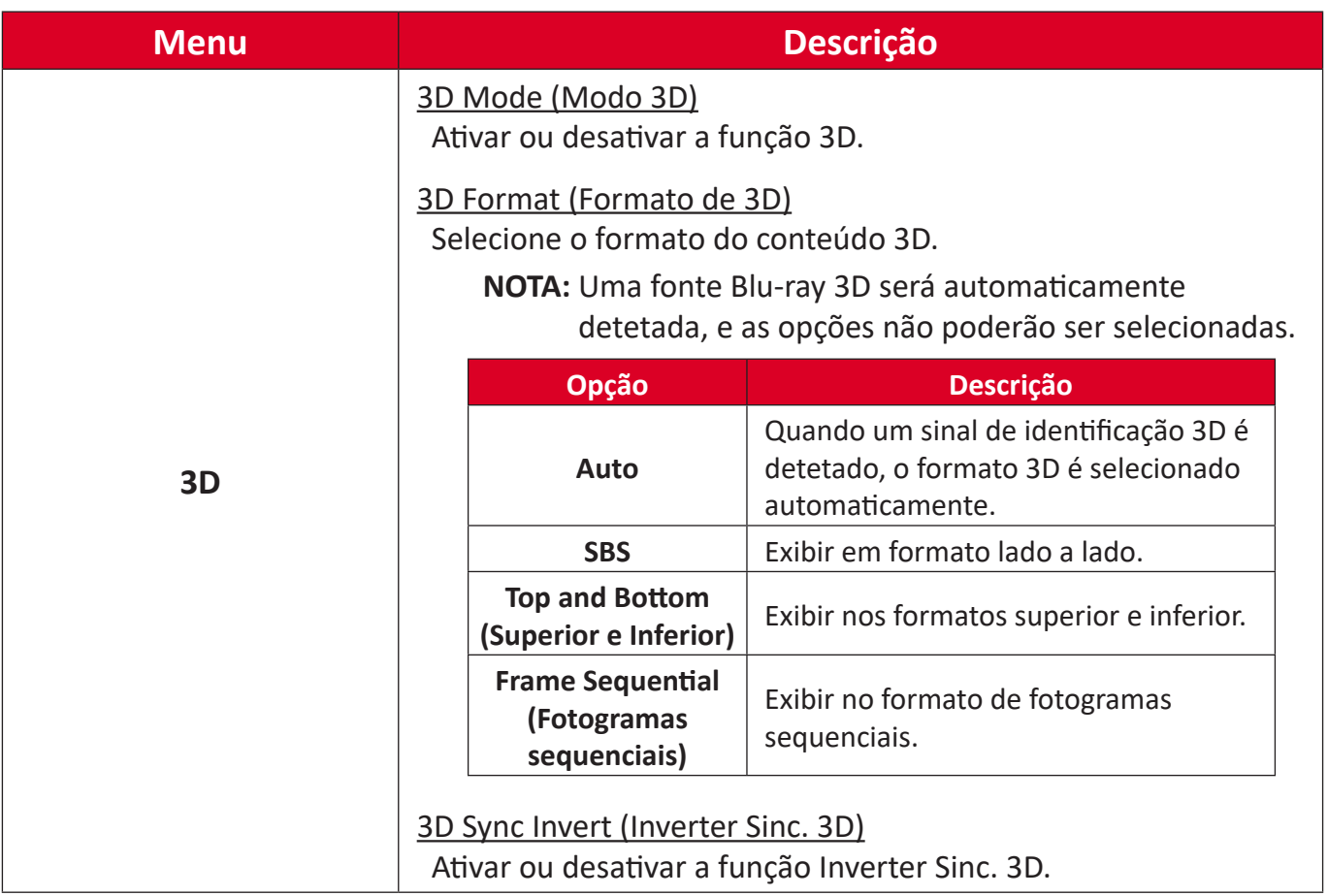

**NOTA:** Este projetor é um projetor compatível com 3D com solução DLP-Link 3D. Certifique-se de que os seus óculos 3D são indicados para DLP-Link 3D. Este projetor suporta o formato de fotogramas sequenciais 3D (rotação de página) através das portas **HDMI 1**/**HDMI 2**. Para obter o melhor desempenho, recomendamos a resolução 1920 x 1080. Observe que a resolução 4K (3840 x 2160) não é suportada no modo 3D.

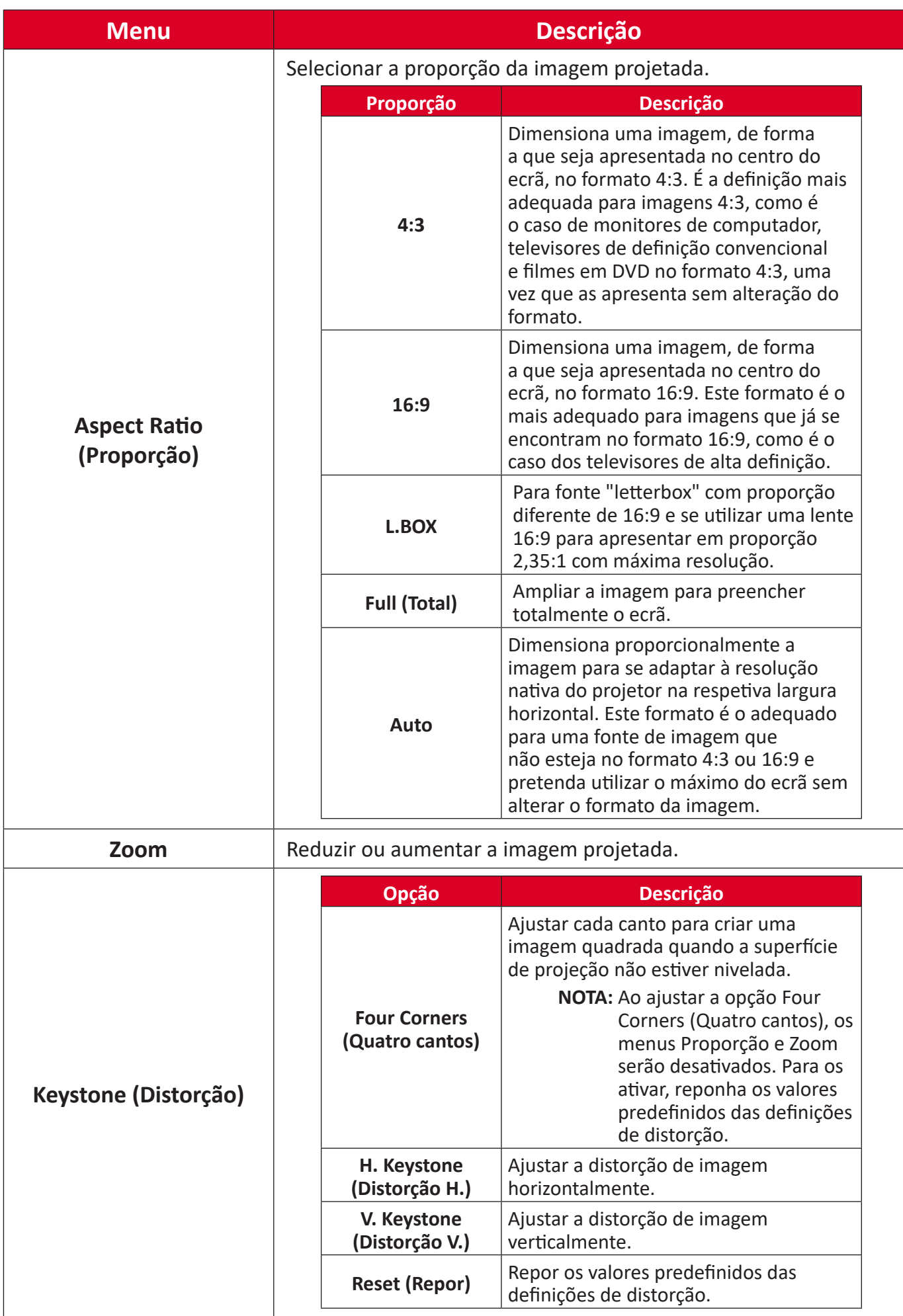

## <span id="page-44-0"></span>**Audio Menu (Menu Áudio)**

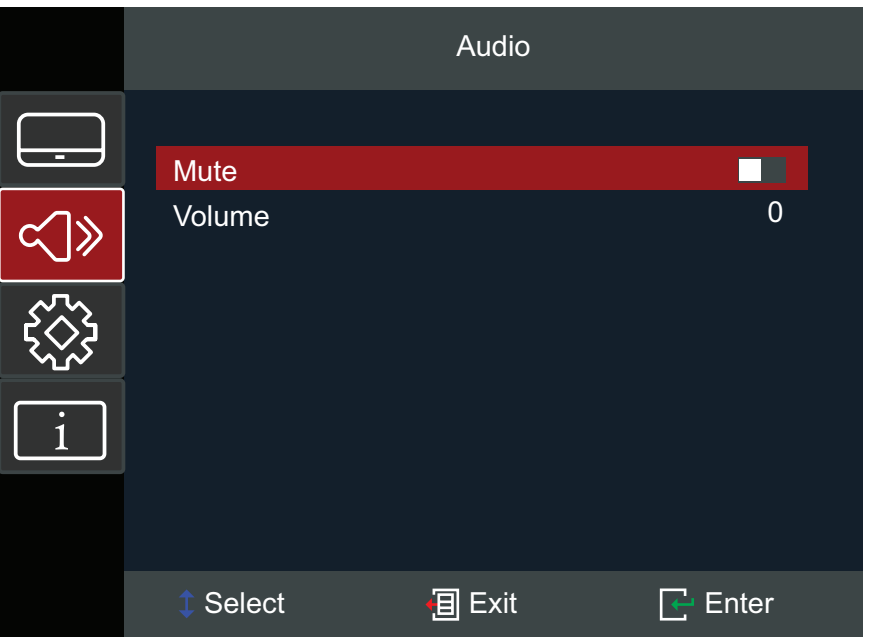

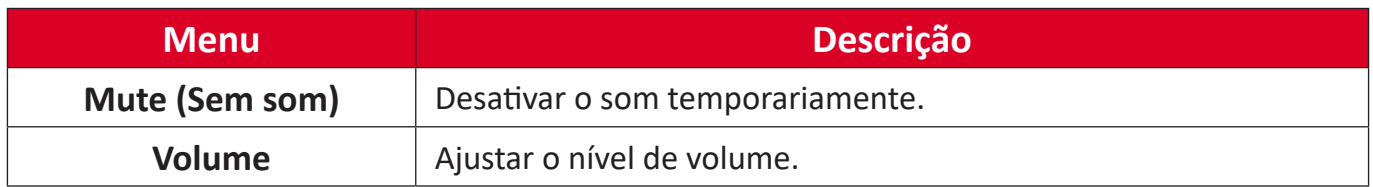

## <span id="page-45-0"></span>**Setup Menu (Menu Configuração)**

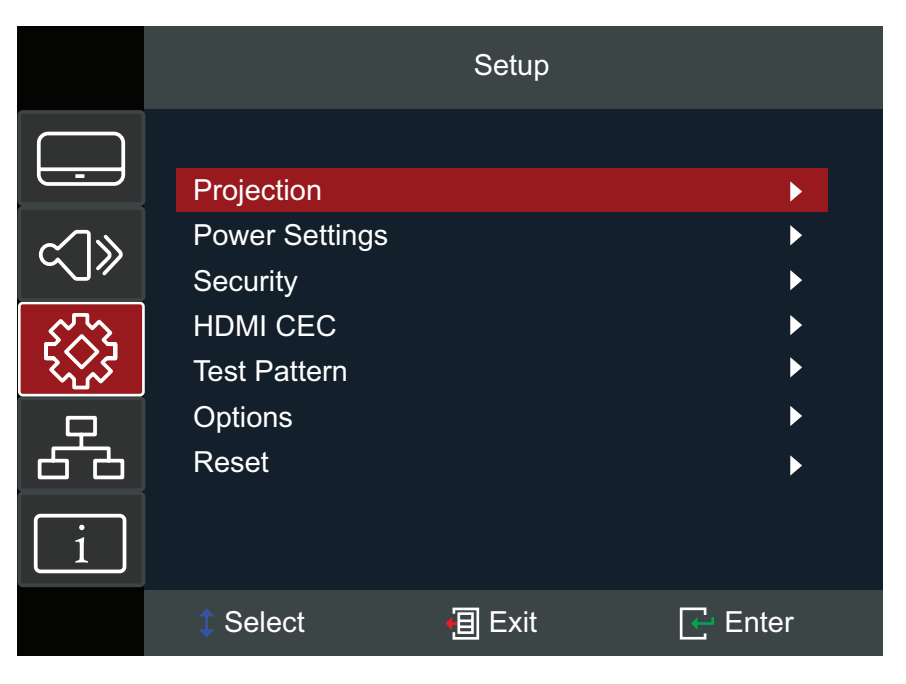

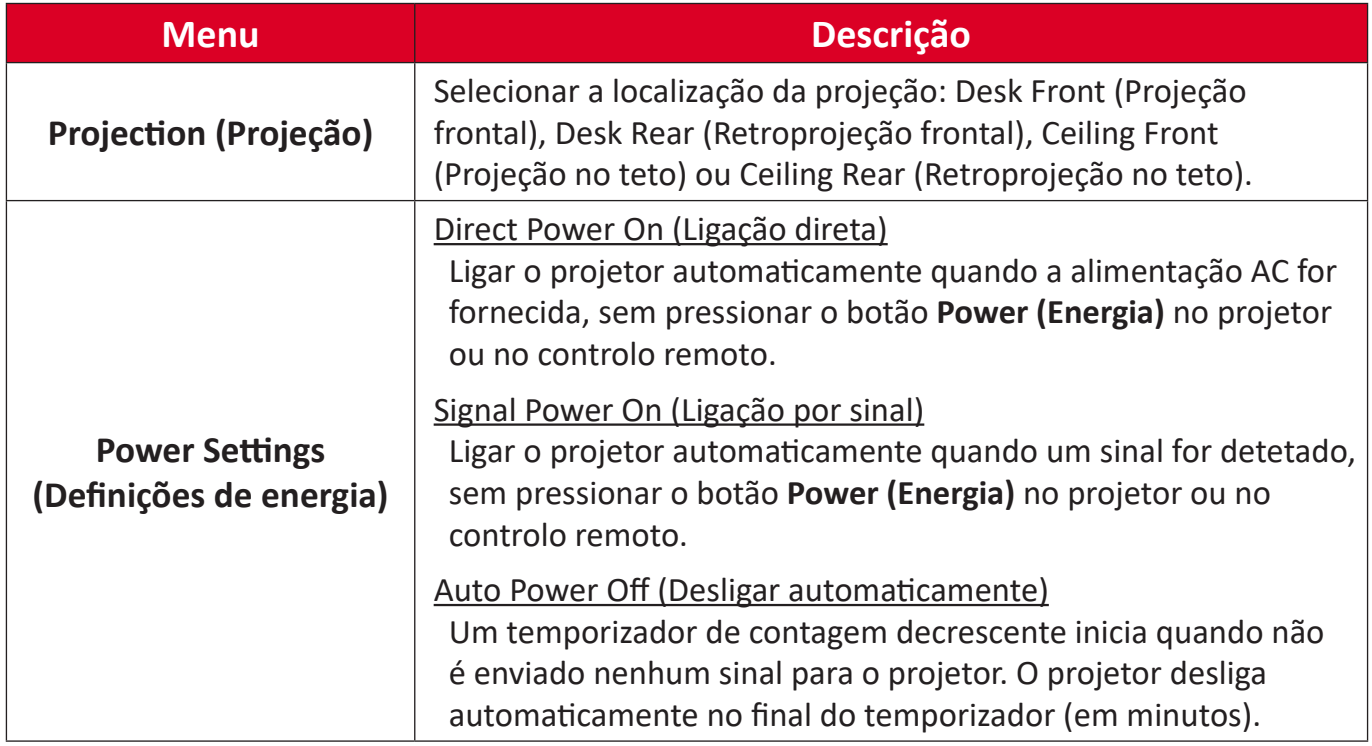

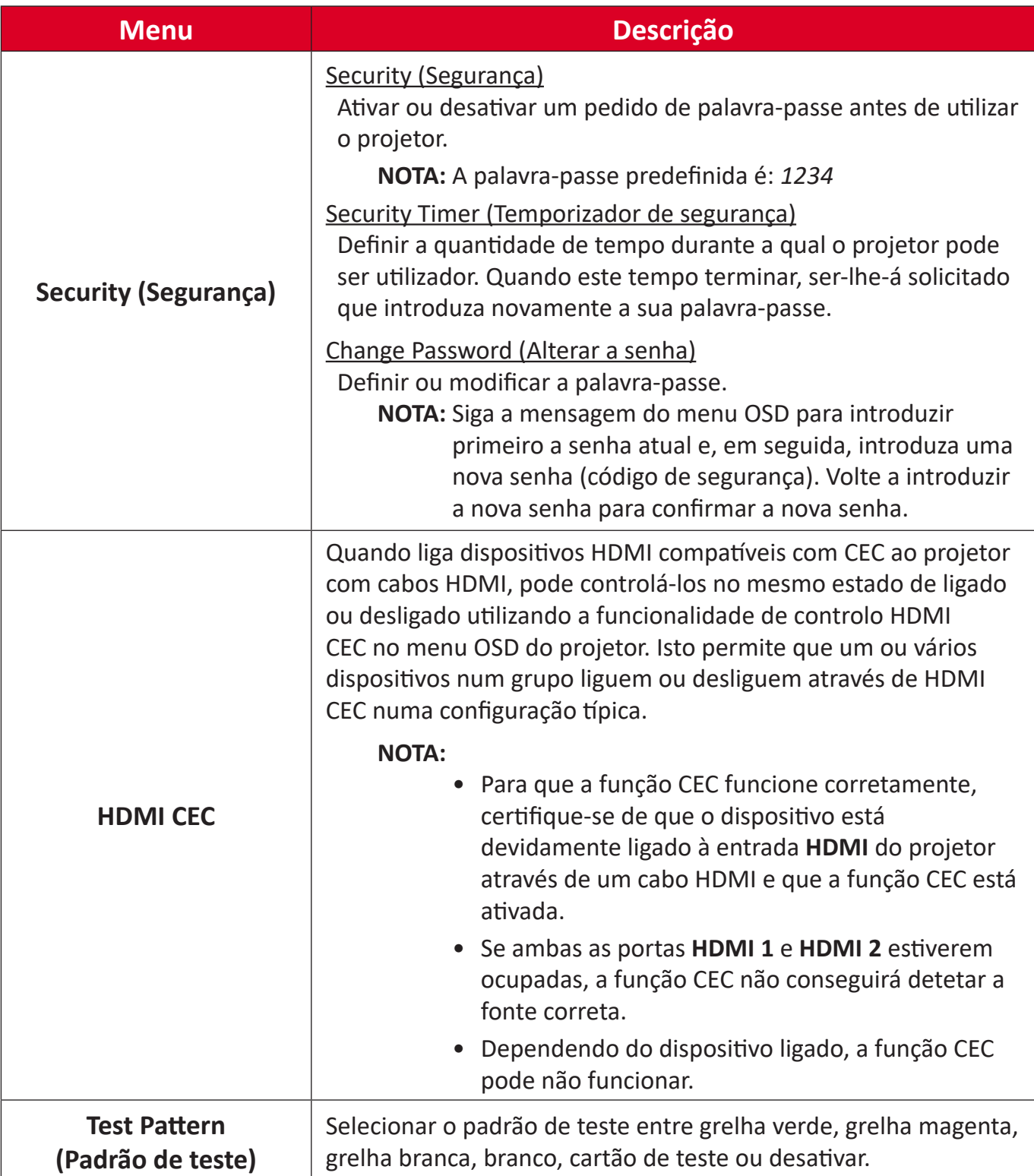

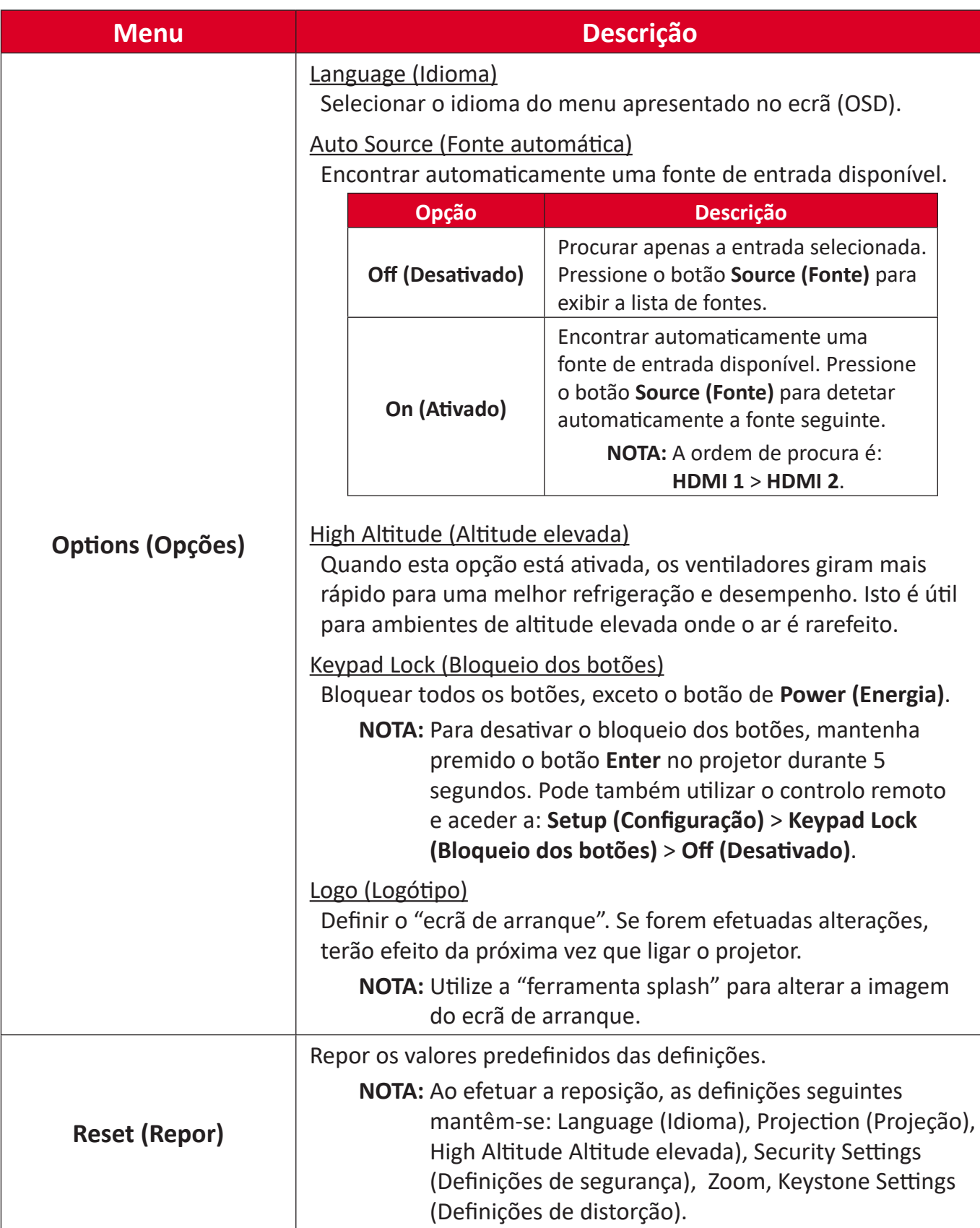

## <span id="page-48-0"></span>**Menu Information (Informações)**

Ver informações de Serial Number (Número de série), Source (Fonte), Resolution (Resolução), Refresh Rate (Frequência de atualização), Display Mode (Modo de exibição), Light Source Hours (Horas de luz), Brightness Mode (Modo de brilho) e Firmware Version (Versão de firmware).

![](_page_48_Picture_79.jpeg)

# <span id="page-49-0"></span>**Anexo**

# **Especificações**

![](_page_49_Picture_200.jpeg)

**<sup>1</sup>** A condição de teste cumpre as normas EEI.

# <span id="page-50-0"></span>**Dimensões do projetor**

286 mm (L) x 129 mm (A) x 216 mm (P)

![](_page_50_Figure_2.jpeg)

![](_page_50_Figure_3.jpeg)

# <span id="page-51-0"></span>**Tabela de resoluções e frequências**

## **LS740W**

## **Resoluções e frequências de vídeo por HDMI**

![](_page_51_Picture_218.jpeg)

## **Temporização de PC HDMI**

![](_page_51_Picture_219.jpeg)

## <span id="page-52-0"></span>**Temporizações suportadas para 3D**

![](_page_52_Picture_78.jpeg)

## <span id="page-53-0"></span>**V52HD**

## **Resoluções e frequências de vídeo por HDMI**

![](_page_53_Picture_207.jpeg)

## **Temporização de PC HDMI**

![](_page_53_Picture_208.jpeg)

## <span id="page-54-0"></span>**Temporizações suportadas para 3D**

![](_page_54_Picture_78.jpeg)

# <span id="page-55-0"></span>**Resolução de problemas**

Esta secção descreve alguns problemas comuns que podem ocorrer durante a utilização do projetor.

![](_page_55_Picture_167.jpeg)

![](_page_56_Picture_54.jpeg)

### <span id="page-57-0"></span>**Indicadores LED**

Quando os indicadores de aviso (ver abaixo) acenderem ou piscarem, o projetor irá desligar automaticamente. Retire o cabo de alimentação do projetor, aguarde 30 segundos e tente novamente. Se os indicadores de aviso acenderem ou piscarem, contacte o centro de assistência mais próximo.

![](_page_57_Picture_181.jpeg)

# <span id="page-58-0"></span>**Manutenção**

### **Precauções gerais**

- Certifique-se de que o projetor está desligado e o cabo de alimentação foi removido da tomada elétrica.
- Nunca remova quaisquer peças do projetor. Contacte ViewSonic® ou um revendedor caso seja necessário substituir alguma peça do projetor.
- Nunca pulverize nem derrame líquidos diretamente na caixa.
- Manuseie o projetor com cuidado, já que um projetor de cor mais escura, se arranhado, pode apresentar marcas mais visíveis do que um projetor de cor mais clara.

## **Limpar a lente**

- Utilize uma lata de ar comprimido para remover o pó.
- Se a lente continuar suja, utilize papel para limpeza de lentes, ou humedeça um pano macio com um produto de limpeza apropriado e limpe suavemente a superfície.

**ATENÇÃO:** Nunca esfregue a lente com materiais abrasivos.

### **Limpar a caixa**

- Utilize um pano seco e macio sem pelos para remover pó ou sujidade.
- Se mesmo assim a caixa não estiver limpa, aplique uma pequena quantidade de detergente sem amoníaco e sem álcool num pano limpo e macio sem cotão e limpe a superfície.

## **Guardar o projetor**

Se pretende guardar o projetor durante um período prolongado:

- Certifique-se de que a temperatura e a humidade do local de armazenamento se encontram dentro dos limites recomendados.
- Retraia completamente o pé regulador.
- Retire as pilhas do controlo remoto.
- Embale o projetor na embalagem original ou numa equivalente.

### **Exclusão de responsabilidade**

- A ViewSonic® não recomenda a utilização de quaisquer produtos de limpeza à base de álcool ou amoníaco para limpar a lente ou a caixa. Alguns produtos químicos podem danificar a lente e/ou a caixa do projetor.
- A ViewSonic® não será responsável por danos resultantes da utilização de quaisquer produtos de limpeza à base de álcool ou amoníaco.

**ATENÇÃO:** Nunca utilize cera, álcool, benzeno, diluente ou outros detergentes químicos.

# <span id="page-59-0"></span>**Informações sobre regulamentação e serviço**

# **Informações sobre conformidade**

Esta secção aborda todos os requisitos e afirmações relacionados no que respeita aos regulamentos. As aplicações correspondentes confirmadas dizem respeito aos rótulos de identificação e marcas relevantes na unidade.

## **Declaração de conformidade da FCC**

Este dispositivo está em conformidade com a parte 15 das regras da FCC. O funcionamento está sujeita às duas seguintes condições: (1) este dispositivo não pode causar interferências nocivas e (2) este dispositivo deve aceitar quaisquer interferências recebidas, incluindo interferências que podem causar um funcionamento não pretendido. Este equipamento foi testado e está em conformidade com os limites de um dispositivo digital de classe B, de acordo com a parte 15 das regras da FCC.

Estes limites são concebidos para fornecer uma protecção razoável contra interferências nocivas numa instalação residencial. Este equipamento gera, utiliza e pode irradiar energia de radiofrequência e se não for instalado e utilizado de acordo com as instruções, pode causar interferência nociva nas comunicações por rádio. Porém, não há qualquer garantia que não ocorra interferência numa determinada instalação. Se este equipamento causar interferência nociva na receção de rádio ou televisão, o que pode determinar ligando e desligando o equipamento, o utilizador deve tentar corrigir a interferência através de uma ou mais das seguintes medidas:

- Reoriente ou relocalize a antena receptora.
- Aumente a distância entre o equipamento e o receptor.
- Ligue o equipamento a uma tomada num circuito diferente do qual o receptor está ligado.
- Contacte o fornecedor ou um técnico de rádio/televisão experiente para obter ajuda.
	- **AVISO:** Adverte-se o utilizador que as alterações ou modificações não expressamente aprovadas pela parte responsável pela conformidade podem anular a sua autoridade de utilizar o equipamento.

## **Declaração da indústria do Canadá**

CAN ICES-003(B) / NMB-003(B)

### <span id="page-60-0"></span>**Conformidade "CE" para países europeus**

O dispositivo está em conformidade com a Directiva EMC 2014/30/UE .<br>■ e a Directiva Baixa Tensão 2014/35/UE. Diretiva de Conceção Ecológica 2009/125/CE.

#### **As seguintes informações destinam-se apenas aos estados-membros da UE:**

A marca apresentada à direita está em conformidade com a Directiva de Resíduos de Equipamentos Eléctricos e Electrónicos 2012/19/UE (WEEE). A marca indica que NÃO deve eliminar o equipamento como resíduos municipais não triados, deve utilizar o sistemas de recolha e retoma de acordo com a legislação local.

![](_page_60_Picture_4.jpeg)

#### **Declaração de conformidade com RoHS2**

Este produto foi concebido e fabricado em conformidade com a Directiva 2011/65/ UE do Parlamento Europeu e do Conselho sobre a restrição da utilização de determinadas substâncias perigosas em equipamento eléctrico e electrónico (directiva RoHS2) e deve estar em conformidade com os valores máximos de concentração emitidos pelo Comité para a Adaptação Técnica (TAC) europeu, como indicado abaixo:

![](_page_60_Picture_197.jpeg)

**Determinados componentes dos produtos como os indicados acima estão isentos, ao abrigo do Anexo III das directivas RoHS2, como indicado abaixo:**

- O mercúrio em lâmpadas fluorescentes de cátodo frio e lâmpadas fluorescentes de eléctrodo externo (CCFL e EEFL) para finalidades especiais que não excedam (por lâmpada):
	- » Curta duração (500 mm): máximo de 3,5 mg por lâmpada.
	- » Duração média (> 500 mm e 1500 mm): máximo de 5 mg por lâmpada.
	- » Longa duração (> 1500 mm): máximo de 13 mg por lâmpada.
- Chumbo em vidro de tubos de raios catódicos.
- O chumbo em vidro de tubos fluorescentes não deve exceder 0,2 % por peso.
- <span id="page-61-0"></span>• Chumbo como elemento de liga em alumínio que contenha até 0,4 % de chumbo em termos de peso.
- Liga de cobre que contenha até 4 % de chumbo por peso.
- Chumbo em soldas com alta temperatura de fusão (isto é, ligas à base de chumbo com um teor de chumbo igual ou superior a 85 % em pesomassa).
- Componentes eléctricos e electrónicos que contenham chumbo em vidro ou cerâmica que não sejam de cerâmica dieléctrica em condensadores, por exemplo, dispositivos piezoelectrónicos ou num composto de vidro ou de matriz de cerâmica.

#### **Restrição de substâncias perigosas na Índia**

Restrição da declaração de substâncias perigosas (na Índia). Este produto está em conformidade com a "India E-waste Rule 2011" e proíbe o uso de chumbo, mercúrio, crómio hexavalente, bifenilos polibromados ou éteres difenílico polibromado em concentrações que excedam 0,1 % do peso e 0,01 % do peso em termos de cádmio, exceto as excepções definidas no Plano 2 da Regra.

#### **Eliminação do produto no fim da vida do produto**

A ViewSonic® respeita o ambiente e o compromisso de trabalhar e viver de maneira ecológica. Obrigado por fazer parte da computação mais inteligente e ecológica. Visite o Website ViewSonic® para obter mais informações.

#### **E.U.A. e Canadá:**

<https://www.viewsonic.com/us/go-green-with-viewsonic>

#### **Europa:**

<https://www.viewsonic.com/eu/go-green-with-viewsonic>

# <span id="page-62-0"></span>**Informações de copyright**

Copyright© ViewSonic® Corporation, 2024. Todos os direitos reservados.

Microsoft, Windows e o logótipo do Windows são marcas registadas da Microsoft Corporation nos E.U.A. e noutros países.

ViewSonic® e o logótipo dos três pássaros são marcas registadas da ViewSonic® Corporation.

VESA é uma marca registada da Video Electronics Standards Association. DPMS e DDC são marcas comerciais da VESA.

**Renúncia de responsabilidade:** A ViewSonic® Corporation não deve ser responsabilizada por erros ou omissões técnicas ou editoriais contidas neste documento nem por danos incidentais ou consequenciais resultantes do fornecimento deste material ou o desempenho ou utilização deste produto.

Com o intuito de continuar a melhorar o produto, a ViewSonic® Corporation reserva-se o direito de alterar as especificações do produto sem aviso prévio. As informações neste documento podem ser alteradas sem aviso prévio.

Nenhuma parte deste documento pode ser copiada, reproduzida ou transmitida por qualquer meio, para qualquer fim sem a permissão prévia por escrito da ViewSonic® Corporation.

## <span id="page-63-0"></span>**Serviço de apoio ao cliente**

Para obter informações de apoio técnico ou serviço do produto, consulte a tabela abaixo ou contacte o seu revendedor.

**NOTA:** É necessário o número de série do produto.

![](_page_63_Picture_124.jpeg)

### **Garantia limitada**

Projector ViewSonic®

#### <span id="page-64-0"></span>**O que abrange a garantia:**

A ViewSonic garante que os produtos não têm defeitos de material e mão-de-obra, em condições normais de funcionamento, durante o período da garantia. Se se provar que o produto apresentar defeitos de material ou mão-de-obra durante o período da garantia, a ViewSonic irá, exclusivamente a seu critério, reparar ou substituir o produto por um semelhante. O produto ou as peças de substituição podem incluir peças ou componentes refabricados ou remodelados.

#### **Garantia geral limitada de três (3) anos**

Sujeita à garantia de um (1) mais limitada especificada abaixo, América do Norte e do Sul: Garantia de três (3) anos para todas as peças, excluindo a lâmpada, três (3) anos para a mão-de-obra e um (1) ano para a lâmpada original a partir da data da primeira compra do cliente.

Outras regiões ou países: Contacte o fornecedor local ou escritório local da ViewSonic para obter informações sobre a garantia.

#### **Garantia de uso intensivo um (1) ano limitada:**

Em condições de uso intensivo, em que a utilização de um projector inclui mais de catorze (14) horas de uso médio diário, América do Norte e do Sul: Garantia de um (1) ano para todas as peças, excluindo a lâmpada, um (1) ano para mão-de-obra e noventa (90) dias para a lâmpada original a partir da data da primeira compra do cliente; Europa: Garantia de um (1) ano para todas as peças, excluindo a lâmpada, um (1) ano para mão-de-obra e noventa (90) dias para a lâmpada original a partir da data da primeira compra do cliente.

Outras regiões ou países: Contacte o fornecedor local ou escritório local da ViewSonic para obter informações sobre a garantia.

A garantia da lâmpada está sujeita aos termos e condições, verificação e aprovação. Aplica-se apenas à lâmpada instalada do fabricante. Todas as lâmpadas sobresselentes adquiridas em separado têm uma garantia de 90 dias.

#### **Quem é abrangido pela garantia:**

Esta garantia aplica-se apenas ao consumidor (comprador original).

## **O que é não abrangido pela garantia:**

- 1. Qualquer produto cujo número de série tenha sido apagado, modificado ou removido.
- 2. Danos, deterioração, falhas ou avarias resultantes de:
	- a.Acidente, abuso, uso indevido, negligência, incêndio, água, relâmpagos ou outros fenómenos naturais, manutenção inadequada, modificação não autorizada do produto ou incumprimento das instruções fornecidas com o produto.
	- b.Utilização que não esteja de acordo com as especificações do produto.
	- c.Utilização do produto que não esteja de acordo com a utilização pretendida normal ou que não esteja de acordo com as condições normais.
	- d.Reparação ou tentativa de reparação por alguém não autorizado pela ViewSonic.
	- e.Quaisquer danos no produto causados durante o envio.
	- f. Remoção ou instalação do produto.
	- g.Causas externas ao produto, como flutuações da potência eléctrica ou falhas.
	- h.Utilização de acessórios ou peças que não estejam de acordo com as especificações da ViewSonic.
	- i. Desgaste normal.
	- j. Qualquer outro motivo que não esteja relacionado com defeitos no produto.
- 3. Despesas relacionadas com remoção, instalação e serviços de configuração.

## **Como obter assistência:**

- 1. Para obter informações sobre como obter assistência abrangida pela garantia, contacte o apoio ao cliente da ViewSonic (consulte a página "Apoio ao cliente"). É necessário fornecer o número de série do produto.
- 2. Para obter o serviço abrangido pela garantia, terá de fornecer (a) o recibo de venda com a data da compra original, (b) o seu nome, (c) a sua morada, (d) descrição do problema e (e) o número de série do produto.
- 3. Leve ou envie o frete do produto pré-pago na embalagem original para um centro de assistência autorizado da ViewSonic ou para a ViewSonic.
- 4. Para obter mais informações sobre o nome do centro de assistência da ViewSonic mais próximo, contacte a ViewSonic.

## **Limitação das garantias implícitas:**

Não há quaisquer garantias, expressas ou implícitas, que se estendam para além da descrição contida no presente documento, incluindo a garantia implícita de comerciabilidade e adequação a uma finalidade específica.

#### **Exclusão de danos:**

A responsabilidade da ViewSonic está limitada ao custo de reparação ou substituição do produto. A ViewSonic não deve ser responsável por:

- 1. Danos noutras propriedades causados por quaisquer defeitos no produto, danos causados por inconveniência, perda de utilização do produto, perda de tempo, perda de lucro, perda de oportunidade de negócios, perda de credibilidade, interferência em relações comerciais, ou outras perdas comerciais, mesmo que tenha sido advertido da possibilidade de tais danos.
- 2. Quaisquer outros danos, incidentais, consequenciais ou de outra natureza.
- 3. Qualquer reivindicação contra o cliente por qualquer outra parte.

#### **Efeito da legislação local:**

Esta garantia fornece direitos jurídicos específicos e pode também usufruir de outros direitos que podem variar consoante a autoridade local. Algumas regulamentações locais não permitem limitações a garantias implícitas e/ou não permitem a exclusão de danos incidentais ou consequenciais, por isso as limitações e exclusões supra podem não aplicar-se a si.

#### **Vendas fora dos E.U.A. e do Canadá:**

Para obter informações sobre a garantia e assistência dos produtos da ViewSonic vendidos fora dos E.U.A. e do Canadá, contacte a ViewSonic ou o revendedor local da ViewSonic.

O período de garantia deste produto na China continental (excepto Hong Kong, Macau e Taiwan) está sujeito aos termos e condições do cartão de manutenção da garantia.

Para os utilizadores na Europa e na Rússia, os detalhes completos da garantia fornecida estão disponíveis em www.viewsoniceurope.com, em Informações de assistência/garantia.

Modelo das condições da garantia do projector em UG VSC\_TEMP\_2005

![](_page_67_Picture_0.jpeg)